# **AeGIS 9000 Series**

# **Installation and Programming Manual**

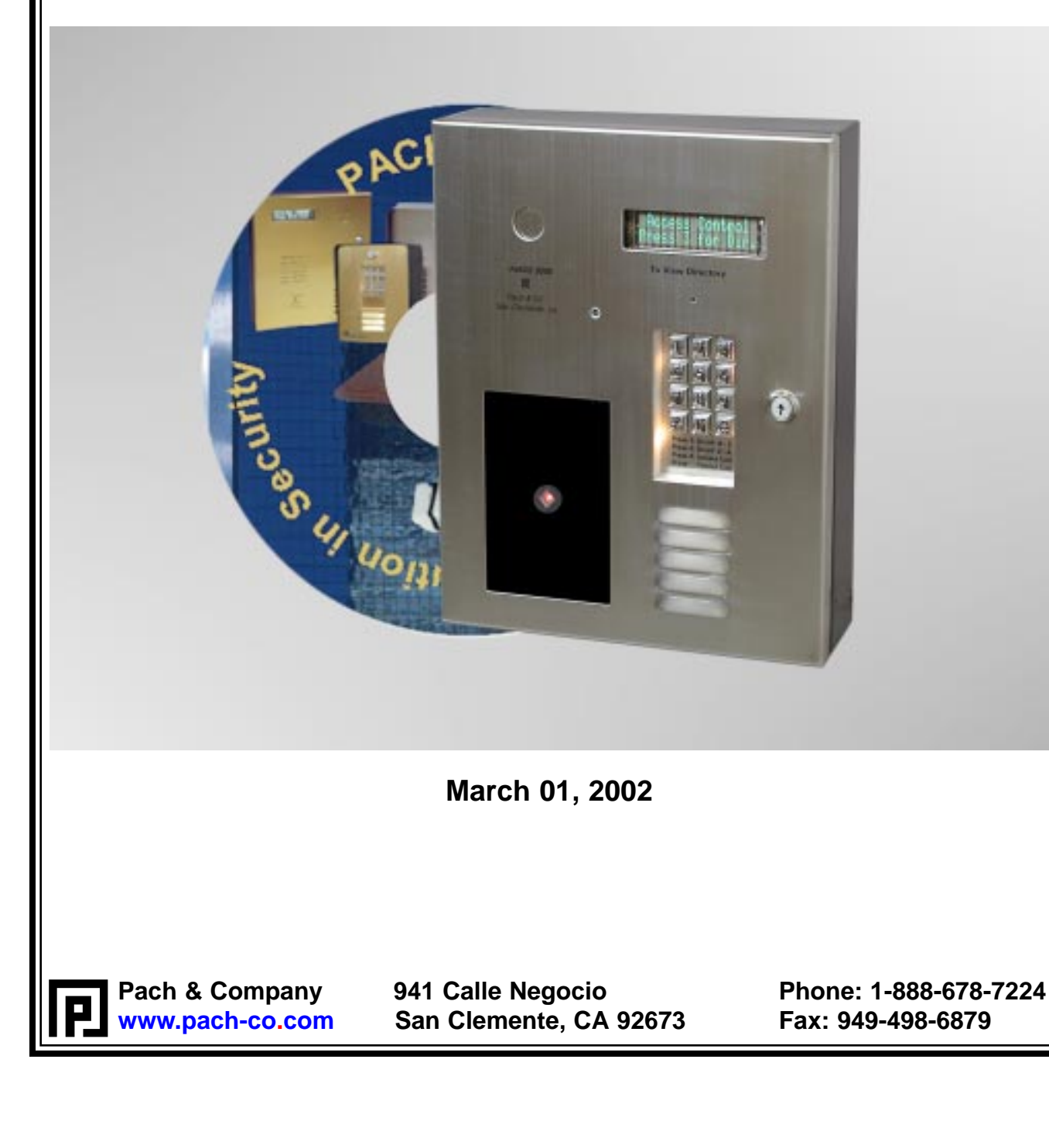

# **TABLE OF CONTENTS**

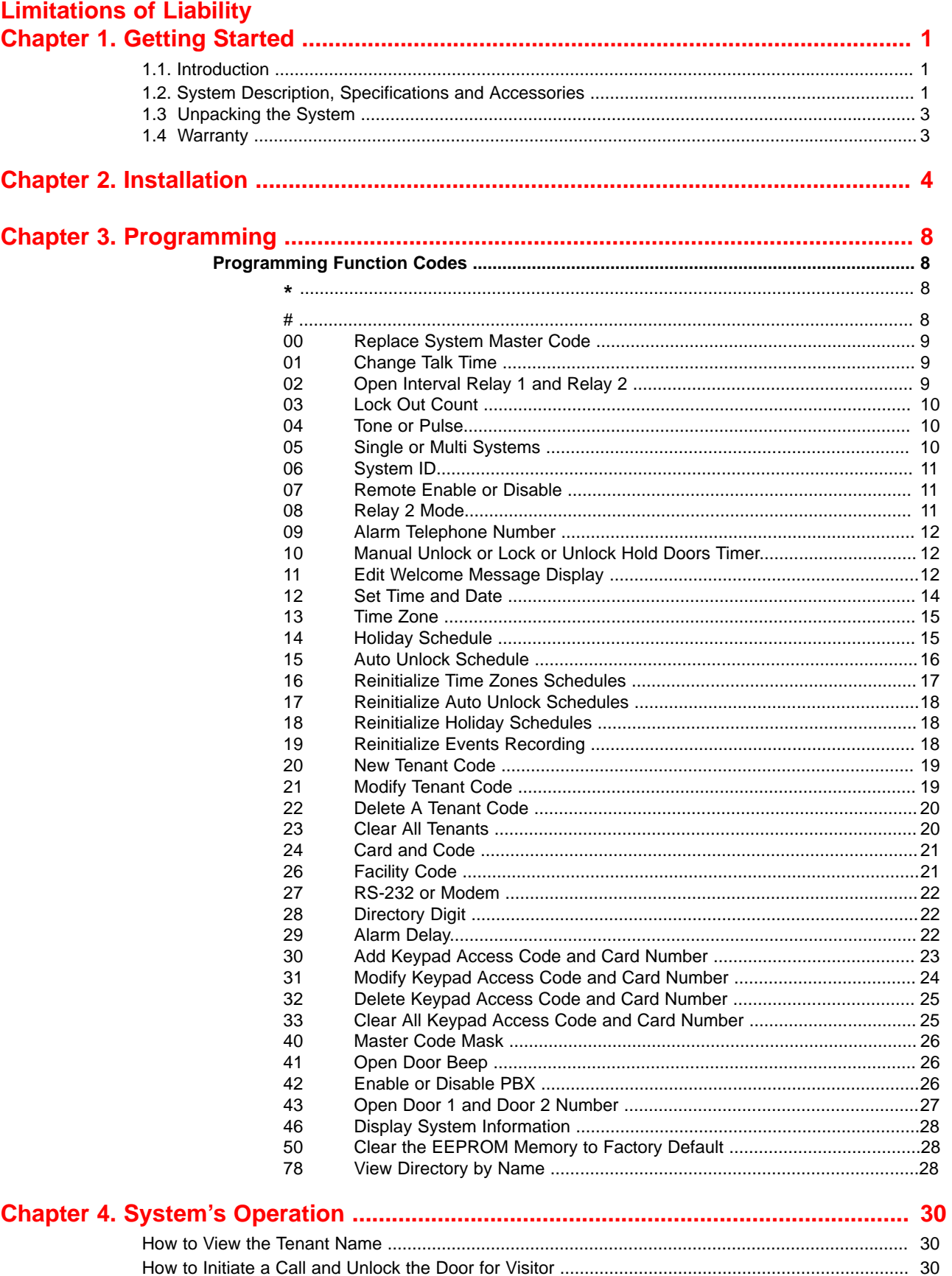

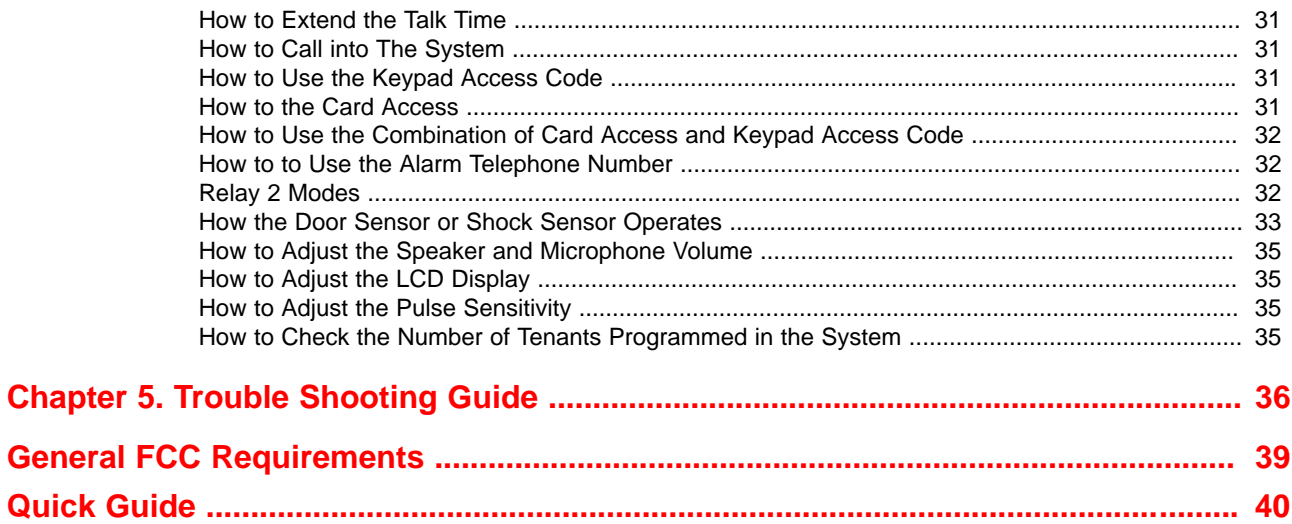

# **LIMITATIONS OF LIABILITY**

This manual is subject to change without notice.

Pach and Company is not liable for any errors that might occur from use of this document, nor is any commitment to update the information herein implied.

Pach and Company does not assume any liability for any damages, which may arise in installation or use of the AeGIS 9000 Series. Pach and Company does not assume liability for any incompatibility between the AeGIS 9000 Series and users devices.

Pach & Company reserves the right to make changes without prior notice to any products in order to improve reliability, function or design.

# **Chapter 1 GETTING STARTED**

# **1.1 Introduction**

Pach & Company thanks and congratulates you on the purchase of your AeGIS 9000 Series (9025CR200, 9050CR200, 9070CR200, 9100CR200, 9250CR1000, 9500CR1000, 9625CR1000 and 91000CR1000) Telephone Access Control Systems with optional 26 Bit Wiegand Proximity Reader.

The manual is designed to guide you through the proper programming and use of the AeGIS 9000 Series. It is important for you to read and follow the manual completely.

The Aegis 9000 Series comes with two years warranty, but we are so confident in our product and our dealer's ability to install them properly, we will include lightning strikes in our two years warranty if Pach and Company surge protector (ASP1) is installed with the systems.

# **1.2 System Description, Specifications and Accessories**

AeGIS 9000 Series utilizes microprocessor technology to provide security as well as convenience to you. It is designed for residential and commercial buildings, military and government sites, industrial facilities, or any location where access control is required. It uses a dedicated phone line and connects to the public telephone network. Authorization for access control is through the telephone line or with the keypad access code or with optional card or a combination of keypad access code and card. The tenants MUST have a telephone to allow remote visitor access.

The system parameters and tenants data will be entered via the keypad and the LCD provides easy display. EEPROM technology is used for AeGIS 9000 Series. The tenant database will not be lost during a power failure.

# **Standard features:**

- Program and store the tenant's name, directory code, telephone number and personal access code.
- Unlocking door or gate remotely by the tenant using his or her telephone keypad.
- Unlocking door or gate using keypad access code.
- Built-in two line back-light LCD directory, Postal Switch.
- Recess keypad with built-in night light.
- Programmable via Pach and Company Management Software (Modem or RS-232).
- Two relay with multi purpose secondary relay.
- Door sensor input.
- Built-in RS-485 to interface with Satellite Keypad (SK9).
- Works behind a PBX to dial extensions (analog only).
- Keypad Activated to support Voice Mail.
- Programmable features:
	- 2, 3 or 4 Digit Directory Code
	- Lock Out Count
	- Manual Unlock-Auto Countdown Re-lock.
	- Auto Unlock Schedules
	- Time Zones for restricted or non-restricted keypad access code or card access.
	- Open Interval
	- Talk Time

## **Optional features:**

- 26-Bit Wiegand Proximity Card Reader.
- 26-Bit Wiegand Radio Reader.
- Vacuum Fluorescent Display (VFD).

# **Technical Specifications:**

# **AeGIS 9000 Series**

**Power Input:** 12 VAC 40 VA (supplied) or 12 VDC 40VA UL Listed Transformer

**Current Consumption:** Min 700mA idle, Max 900mA operation with optional Wiegand Card Reader and Radio Reader

**Emergency Battery:** 12Vdc, 4Ahr rechargeable (not supplied)

**Telephone Line:** Standard voice grade RJ11 jack.

**Night Light**: 14V 0.080A 15,000 Average life hours.

**Operating Environment:** Temp. 32°F to +140°F Relative Humidity 0% to 95% non-condensing. \* Heater Pad (AHP5) is required if the ambient temperature is below 32°F.

**Relay Output:** Form C Dry Contact 120 VAC 10A/ 24VDC 10A/ 250VAC 7A

**Memory Type:** EEPROM

**Tone Detection:** Crystal controlled, capable of detecting short bursts 80 ms

**Ringer Equivalence:** 0.6B

**Mounting:** Surface or Semi-Flush.

**Construction:** 16-gauge cold rolled steel back box with brush stainless steel face plate or brass plating face plate.

**Shipping:** 16 lbs. or 7.3 kg. Approximate

**Dimensions:** 13-1/2" (34.3Cm) x 11-1/4 (28.6Cm) x 3-7/8" (9.8Cm) (HWD)

Specifications subject to change without prior notice

# **26 Bit Wiegand Card Reader (AWCR)**

**Power Input:** 4.75 -18 VDC Regulated (Power by the AeGIS 9000 Series +5VDC).

**Transmit Frequency:** 125 Khz.

**Cable Distance:** 500 feet maximum.

**Dimension:** 5.0" x 1.6" x 0.75" (HWD)

# **26 Bit Wiegand Radio Reader (AWRR)**

**Power Input:** 5.0 VDC Regulated (Power by the AeGIS 9000 Series +5VDC regulated) or 6.0 - 24 VDC Unregualted (not supplied).

**Transmit Frequency:** 318 Mhz.

**Bandwith:** 300 Khz minimum.

**Read Range:** 5 - 500 feet

# **Accessories and Replacement Parts:**

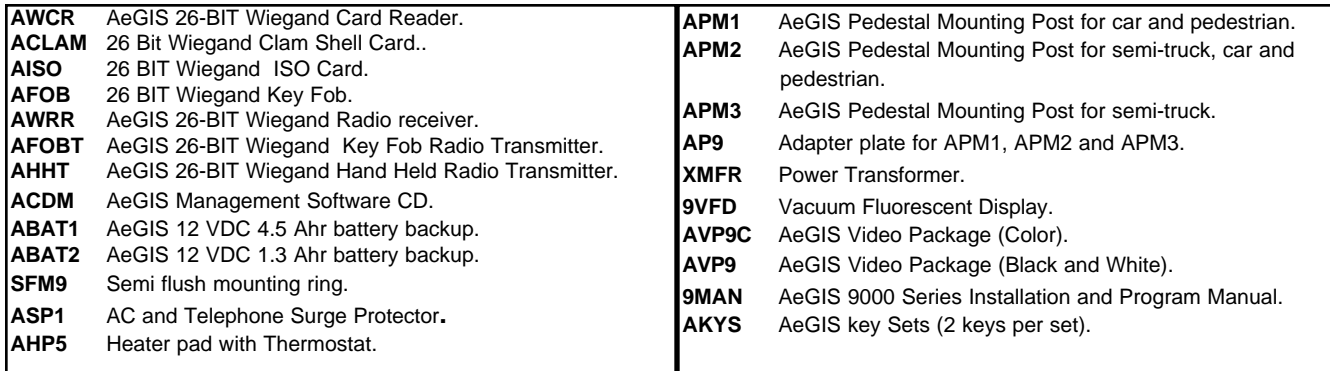

# **1.3 Unpacking the System**

Standard AeGIS 9000 Series consists of the following items:

- AeGIS 9000 Series System.
- XMFR (Power Transformer, 12VAC 40VA).
- 7-pin terminal connector (inside the cabinet)
- 5-pin terminal connector (inside the cabinet).
- 2 of 3-pin terminal connector (inside the cabinet).
- 6-pin terminal connector (inside the cabinet).
- Key sets (2 keys per set)
- RJ-11 adapter (inside the unit cabinet).
- Owners Manual.
- Warranty Card with unit serial number.

# **1.4 Warranty**

The AeGIS 9000 Series come with **two (2) years warranty for parts and labor.** We will include lightning strikes in our two years warranty if our ASP1 surge protector is installed with the systems. The above warranties are subject to the following conditions.

- The serial number on the printed circuit board must match the serial number on the cabinet.
- The system's failure is not caused by vandalism, improper installation, misuse or abuse.
- Physically damaged product is not acceptable for repair or exchange within or after warranty.
- The warranty will be void and null if the product has been repaired or modified by unauthorized party without authorization of Pach and Company Technical Department.
- If for some reason your system cannot be repaired, Pach and Company will replace it with an identical product of equal value.
- You must obtain a Return Merchandise Authorization (RMA) number from Pach and Company Technical Department before you can send back the product to factory for repair.
- You are responsible for all transportation and insurance charges for the products shipped to the Pach and Company repair center.
- Pach & Company will not be responsible for any labor cost to disconnect and reinstall the system(s).

# **Chapter 2 INSTALLATION**

A proper installation of the AeGIS system is very essential. You MUST follow the installation procedures, block diagrams and installation requirements as specified in this chapter.

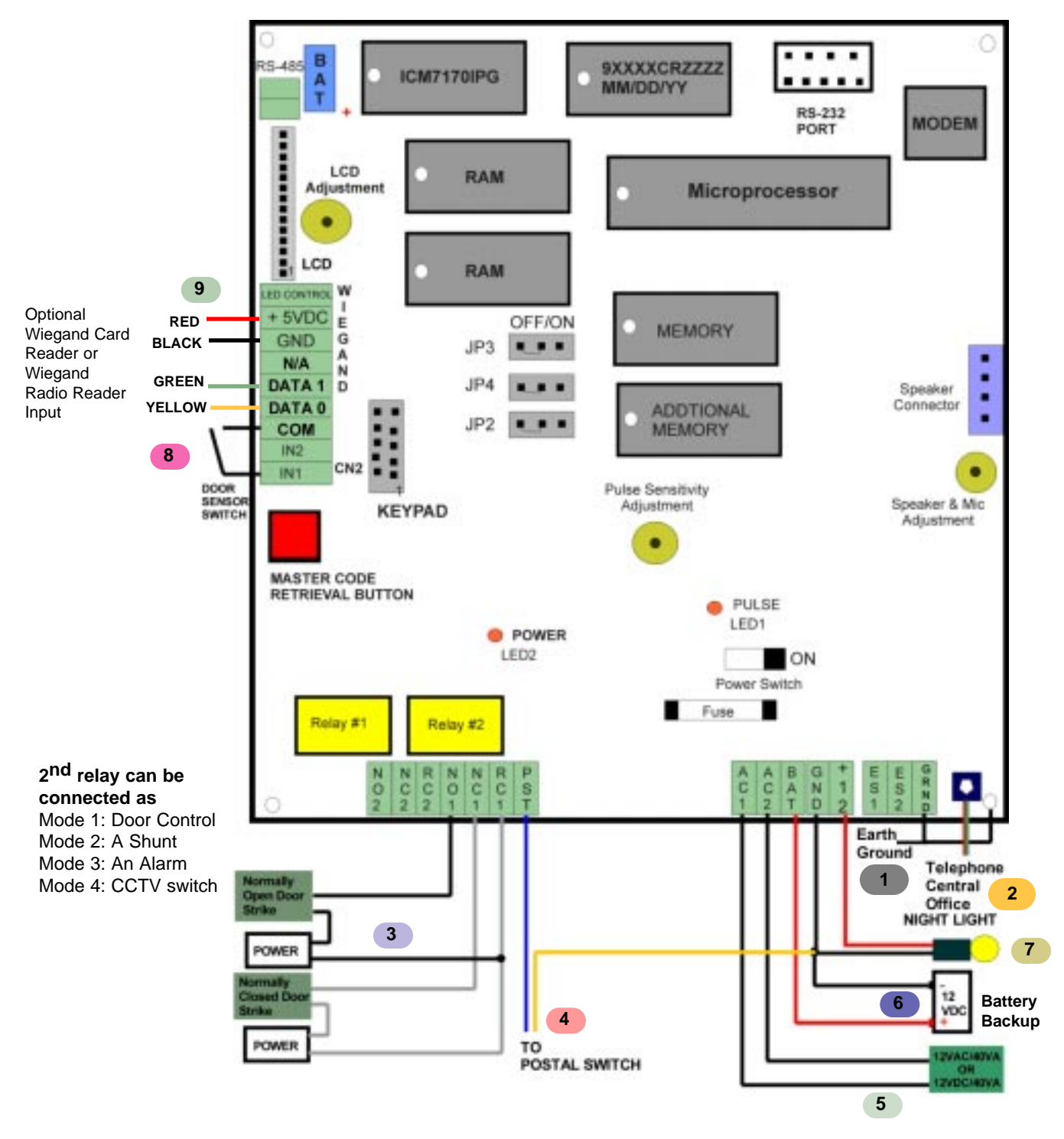

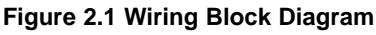

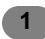

# **GROUNDING**

Grounding the AeGIS steel enclosure is essential. Please comply with all local ordinances and industry standard procedures to ensure a complete and safe ground. Recommended earth grounds are:

- Use 18-gauge solid wire for grounding.
- Installing a ground steel rod from the AeGIS steel enclosure to the earth ground.
- Installing a solid heavy gauge wire from the AeGIS steel enclosure to a water pipe.
- Connecting the AeGIS steel enclosure to any earth grounded steel metal.

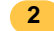

## **TELEPHONE LINE**

Always use AeGIS AC/Telephone Surge Protector (ASP1) to protect your investment. The Pach and Company "**Two Years Warranty**" will include lightning if Pach and Company Surge Protector (ASP1) is installed. One surge protector must be used for each AeGIS 9000 Series system. You must claim the damages to the manufacturer of the surge protector, if another manufacturer surge protector is installed.

- Twisted pair category 5 is the minimum requirement if the distance less than 200 feet. Shielded wires are recommended to avoid radio reception or any other noise problems. If the distance is more than 200 feet, 2-conductors, 18-gauge shielded stranded is recommended. Ground one end of the shielded to earth ground. **See installation instruction if ASP1 Surge Protector is used.**
- If a PBX line is used connect the AeGIS to the analog PBX's extension to dial the extensions within the PBX. Do not connect to a PBX's Digital Port.
- **NOTE:** The AeGIS 9000 Series only works behind the PBX to dial extensions, no pause can be programmed on the AeGIS 9000 Series to dial the outside line.

### **DOOR STRIKE OR ELECTRICAL STRIKE 3**

The AeGIS 9000 Series provides TWO relay form "C" dry contact: Normally Open (NO) and Normally Closed (NC).

- 10 Ampere 120 VAC or
- 10 Ampere 24 VDC or
- 7 Ampere 250 VAC

See figure 2.1 for door strike wiring diagram. You MUST use two conductors 18 gauge stranded wire minimum.

**Note:** Some door strikes are creating electrical or magnetic noise or spikes and could create problem to the system's memory. Although the system's relay has built-in filtration circuit, installing an isolation relay is recommended if the system is experiencing with looses memory.

# **POSTAL LOCK**

**4**

The AeGIS system comes with pre-wired "**Normally Open**" postal switch as shown on figure 2.2(a). If the postal switch is pressed, the gate will open. If you need "**Normally Closed**" postal switch, see figure 2.2(b). The postal lock is not included. You have to purchase the postal lock from your local post office. See figure 2.2 to alter the postal switch to normally closed.

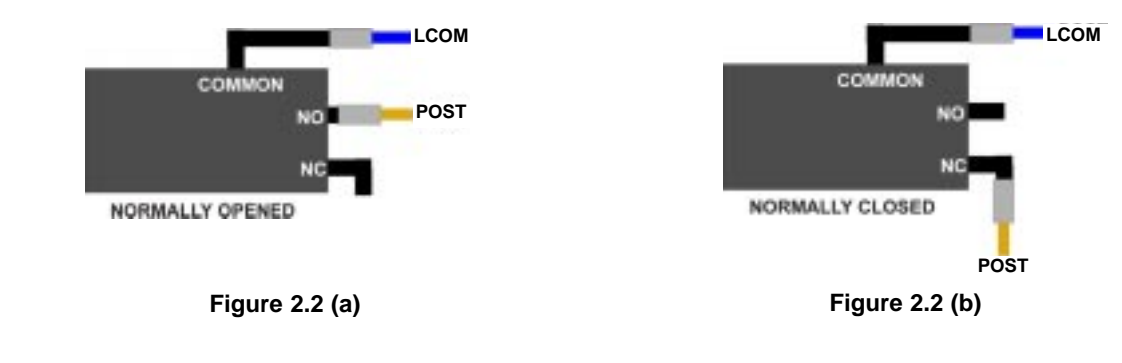

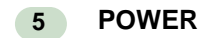

A 12 VAC 40VA transformer is supplied by Pach and Company. However, 12 VDC 40VA power supply or 12VDC power supply with battery backup can be used to power the AeGIS 9000 Series, use the same connection as shown on figure 2.1.

- Two conductors, 18-gauge shielded stranded wires must be used. Ground one end of the shielded to earth ground. **See installation instruction if ASP1 Surge Protector is used.**
- Do not share power transformer or power supply between the AeGIS and other electronic equipment.
- Turn the power "ON" (left position). The Power Light Emitting Diode (LED2) should be "ON". You should see "Welcome to Pach's Telephone Access Systems" on the Liquid Crystal Display (LCD). If the display is blank, turn the system off and see Chapter 4.0 Operations and Chapter 6.0 Trouble Shooting Guides.
- If 12 VDC power supply is used, the OUTPUT must read between 13.5 VDC 14.5 VDC. Note: Do not use a power supply higher than 12 VDC.

### **BATTERY BACKUP 6**

The AeGIS 9000 Series have built-in charging circuit for battery backup. The battery will keep the system in full operation during power failure. Recommended battery is 12 VDC, 4.5 Ahr rechargeable (customer supply). The life of the battery is approximately 8 hours in idle mode.

- Use two conductors 8-gauge shielded stranded wires.
- **WARNING:** The connection is polarity sensitive. Connect the battery (+) terminal to the connector labeled (BAT) on the AeGIS and the battery (-) terminal to the connector labeled LCOM on the AeGIS. See figure 2.1 for wiring diagram.

# **NIGHT LIGHT**

14V 0.080A 15,000 Average life hours light bulbs. Use the same rating of replacement light bulb.

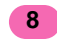

**7**

# **OPTIONAL DOOR SENSOR**

Optional Normally Open door sensor switch can be installed to warn the manager if the gate is left open or forced open.

### **OPTIONAL 26 BIT WIEGAND CARD READER OR RADIO READER 9**

ONLY USE FOR PACH AND COMPANY CARD READER OR RADIO READER

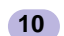

# **OPTIONAL HEATER PAD (AHP5)**

A heater pad must be installed if the ambient temperature is below 32°F. See figure 2.3 for power connection. Specifications: 12 VAC/12VDC 10 Watts, 55.4 °F

- **Step 1:** Turn the system OFF.
- **Step 2:** Install the heater pad behind the Liquid Crystal Display (LCD). Provide 1/4" 1/2" clearance from the back of the LCD.

**Warning:** Do not install the heater pad on top of the LCD without a clearance, It may damage the LCD.

**Step 3:** Install a duct tape on the LCD's ribbon cable.

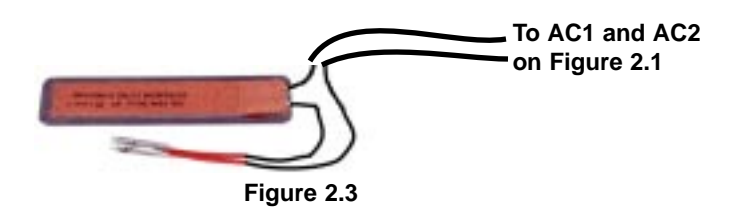

### **RS-232 CONNECTION 11**

The AeGIS 9000 Series come with RS-232 DB9 Port. The port is used for local programming via AeGIS 9000 Series Management Software. See the wiring diagram below for RS-232 connector wiring diagram.

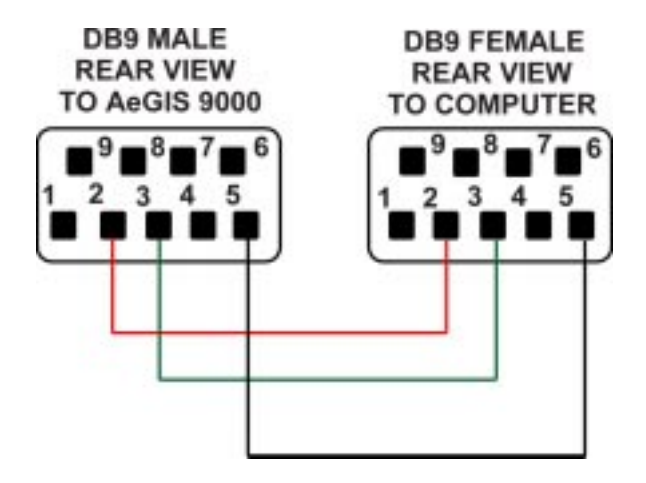

**Figure 2.4 RS-232 CONNECTOR**

# **Chapter 3 PROGRAMMING**

The AeGIS 9000 Series can be programmed locally using the built-in keypad or RS-232 via the Pach and Company Management Software or remotely via the Pach and Company Management Software (see the CD for Manual).

# **3.1 LOCAL PROGRAMMING VIA BUILT-IN KEYPAD**

# **Log on to programming mode**

Two ways to log on to programming mode:

**1) PRESS 0 AND # SIMULTANEOUSLY THEN RELEASE**, the display screen stops scrolling (If the display screen is still scrolling repeat this step again) then enter the valid 4-digit Master Code (default Master Code: 0000). Now, you are in programming mode, the display shows:

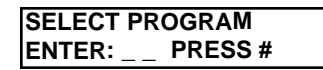

and proceed to Local Programming Table 3.1. If the system idles in 30 seconds, the display will return to a scrolling mode.

**2) IF YOU DO NOT HAVE A VALID MASTER CODE**, open the panel (key must be used) then press and release the "**RED BUTTON**" on the board and the display shows:

> x x x x: 4-digit Master Code. **MASTER CODE: XXXX NEW:\_ \_ \_ \_ # ENT**

then press #. Now, you are in programming mode and proceed to Local Programming Table 3.1. If the system idles in 30 seconds, the display will return to a scrolling mode.

# **3.2 RS-232 AND REMOTE PROGRAMMING VIA THE PACH AND COMPANY MANAGEMENT SOFTWARE**

**See the enclosed CD for Manual.** You may install up to eight systems on the same phone line but if Pach and Company Management Software is used, you must follow the requirements below:

- A Maximum of four AeGIS 9000 Series can be connected on the same phone line for remote programming via modem and eight systems on the same phone line if RS-232 is used.
- Different Master Code must be assigned to each system for remote programming via modem.
- Not every computer's modem in the market will communicate (compatible) with multiple AeGIS 9000 Series on the same phone line, recommended modem is ZOOM.
- The Master Code may have to be sent more than once in order to communicate with one of the system.
- Only one system at a time can be connected using an RS-232 port and limited to 150 feet.

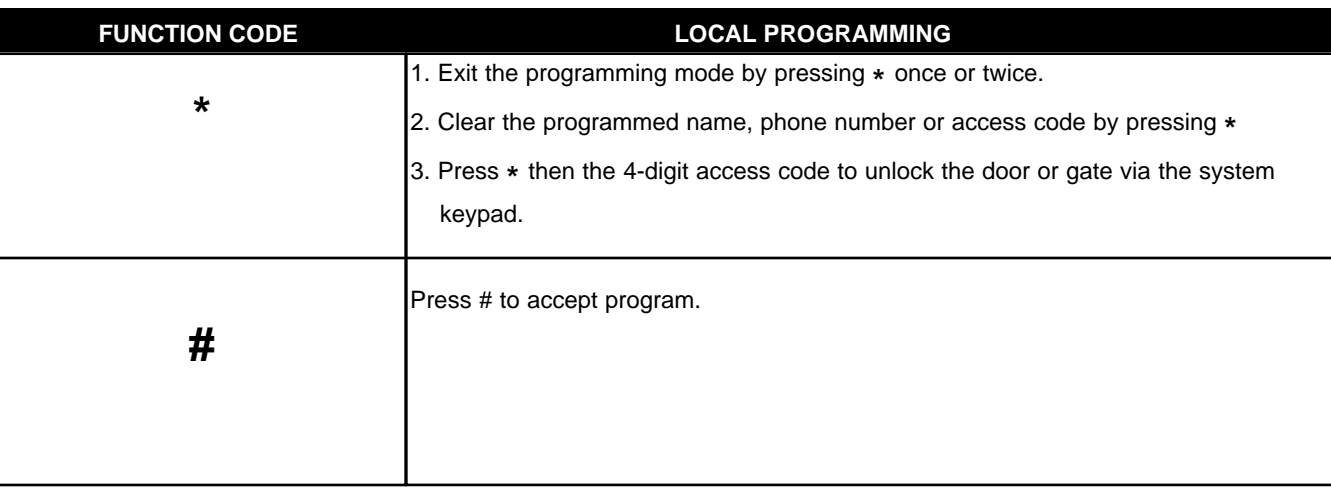

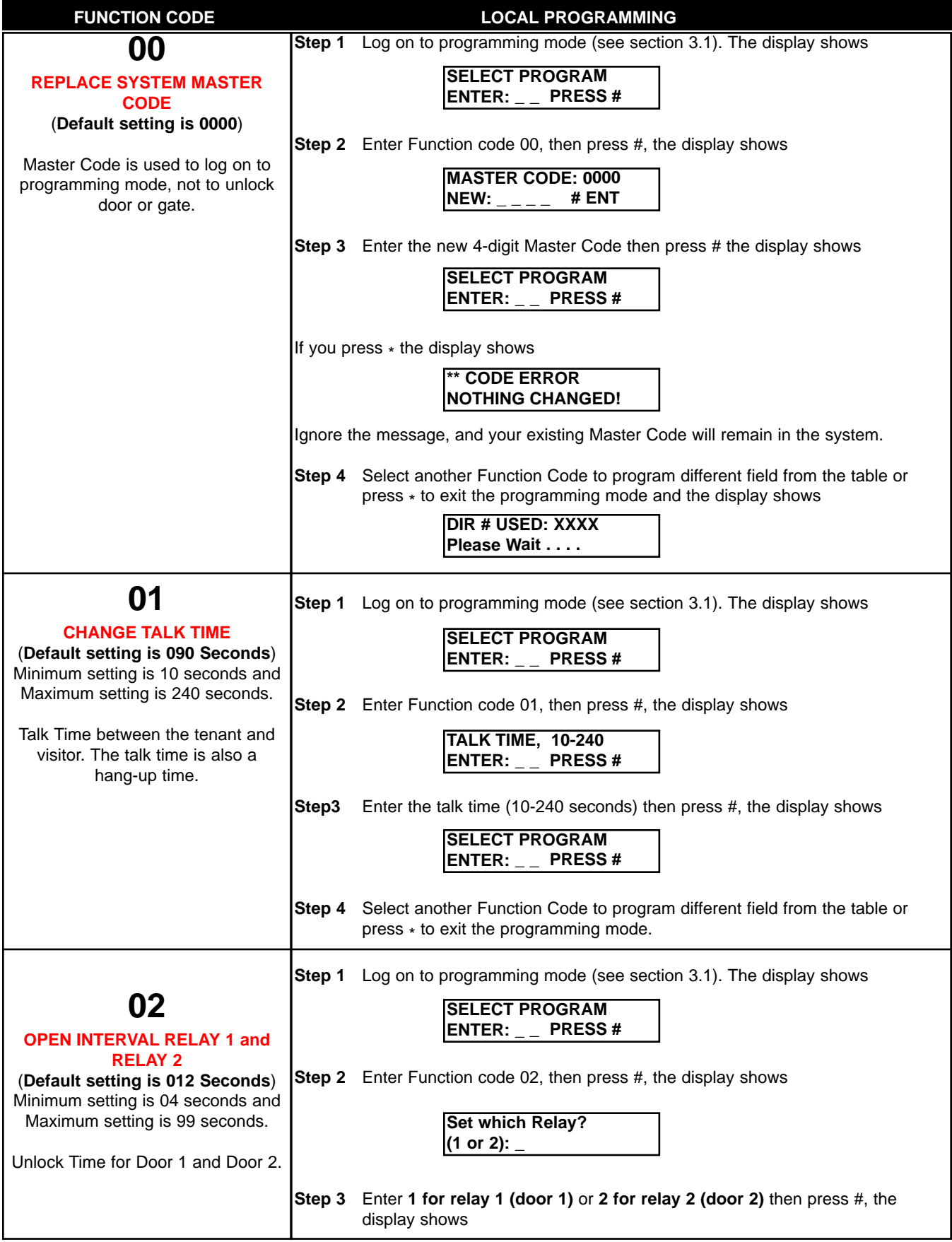

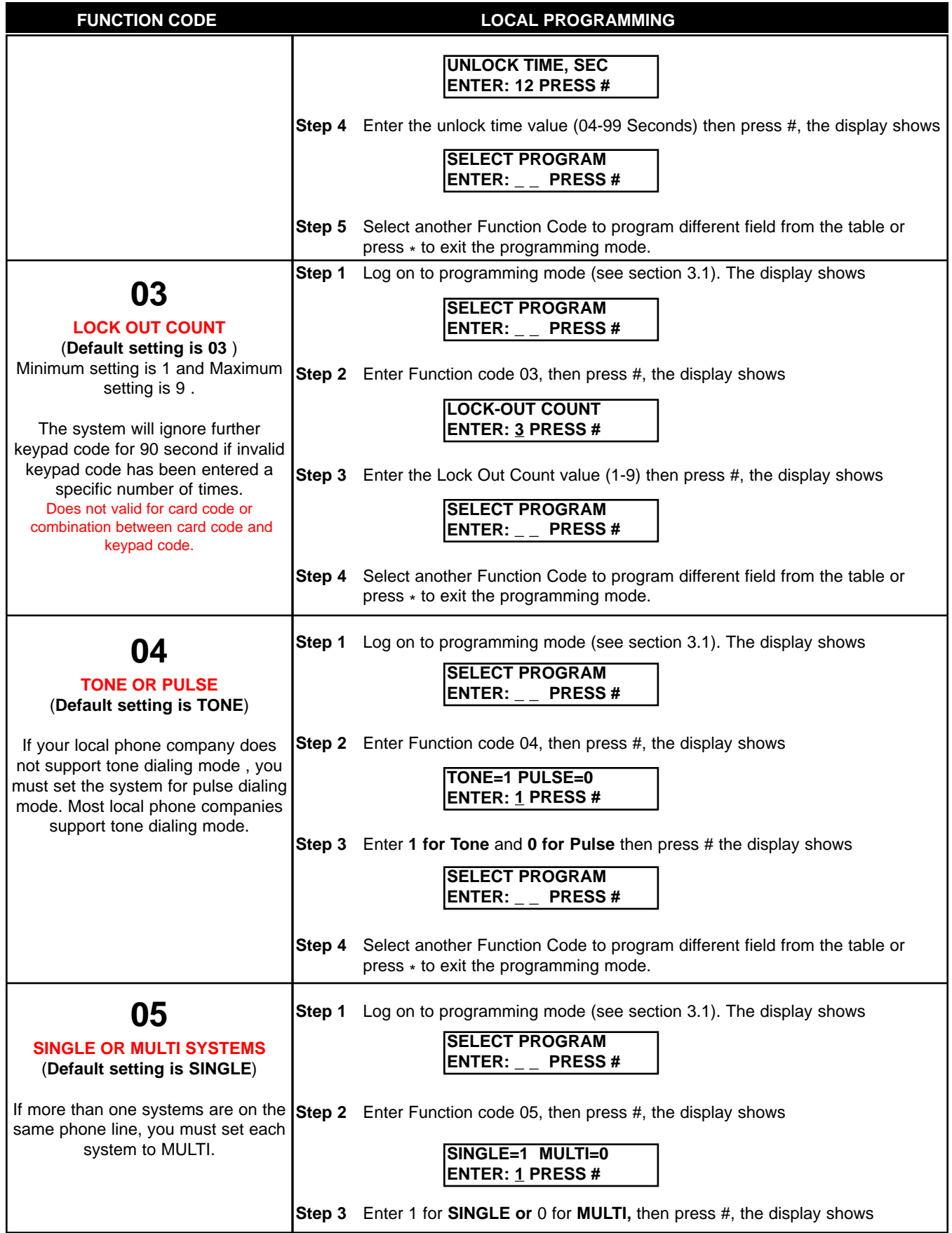

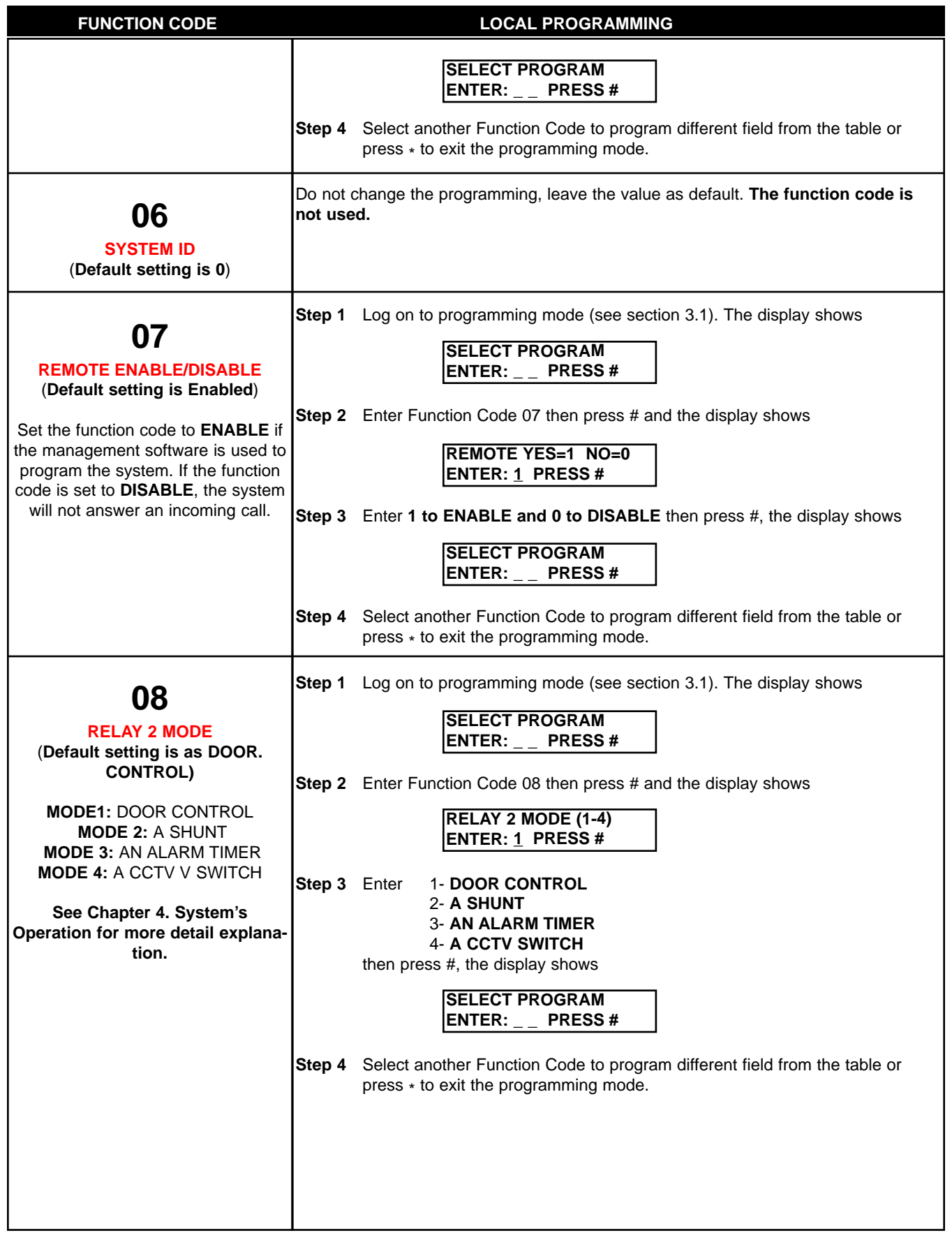

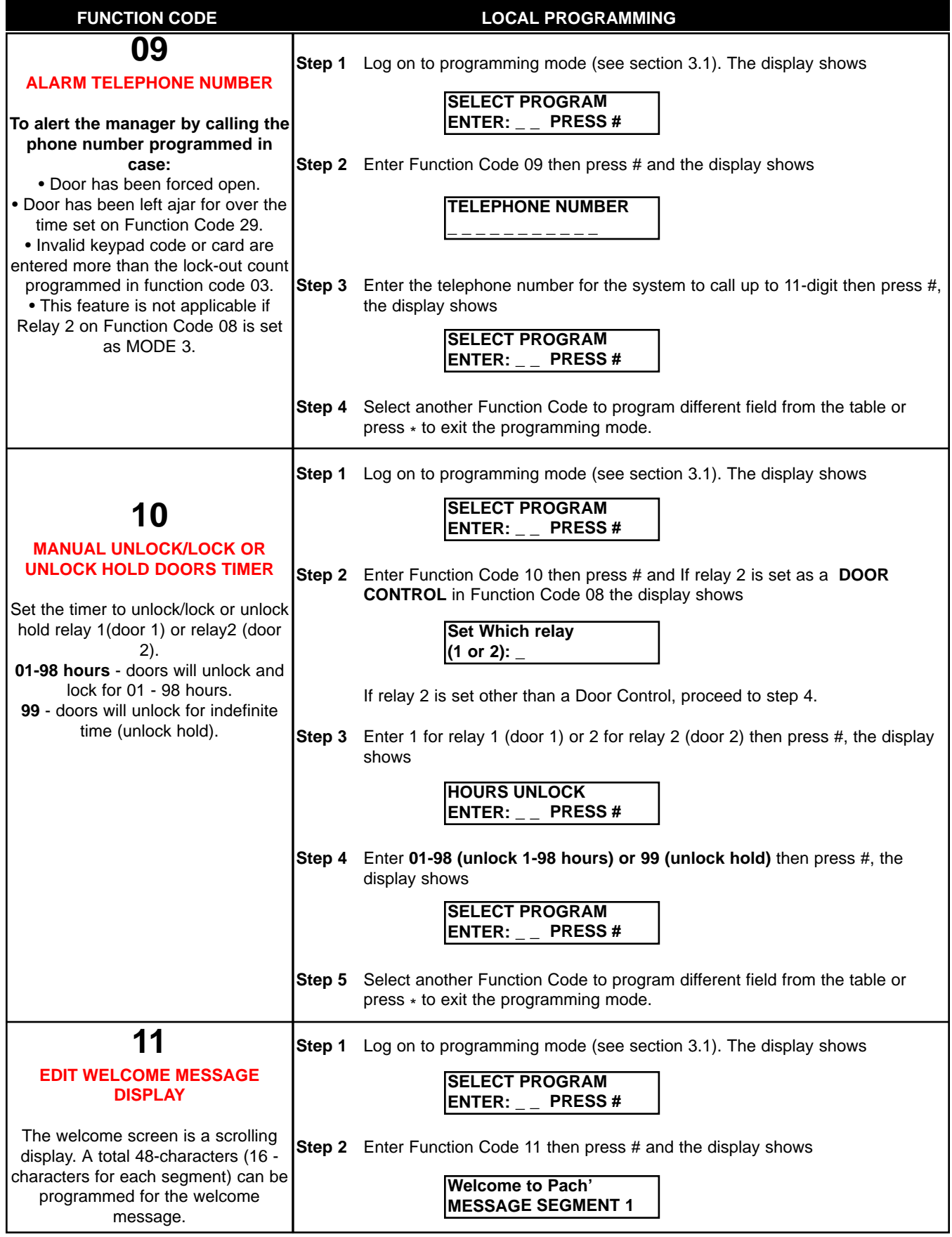

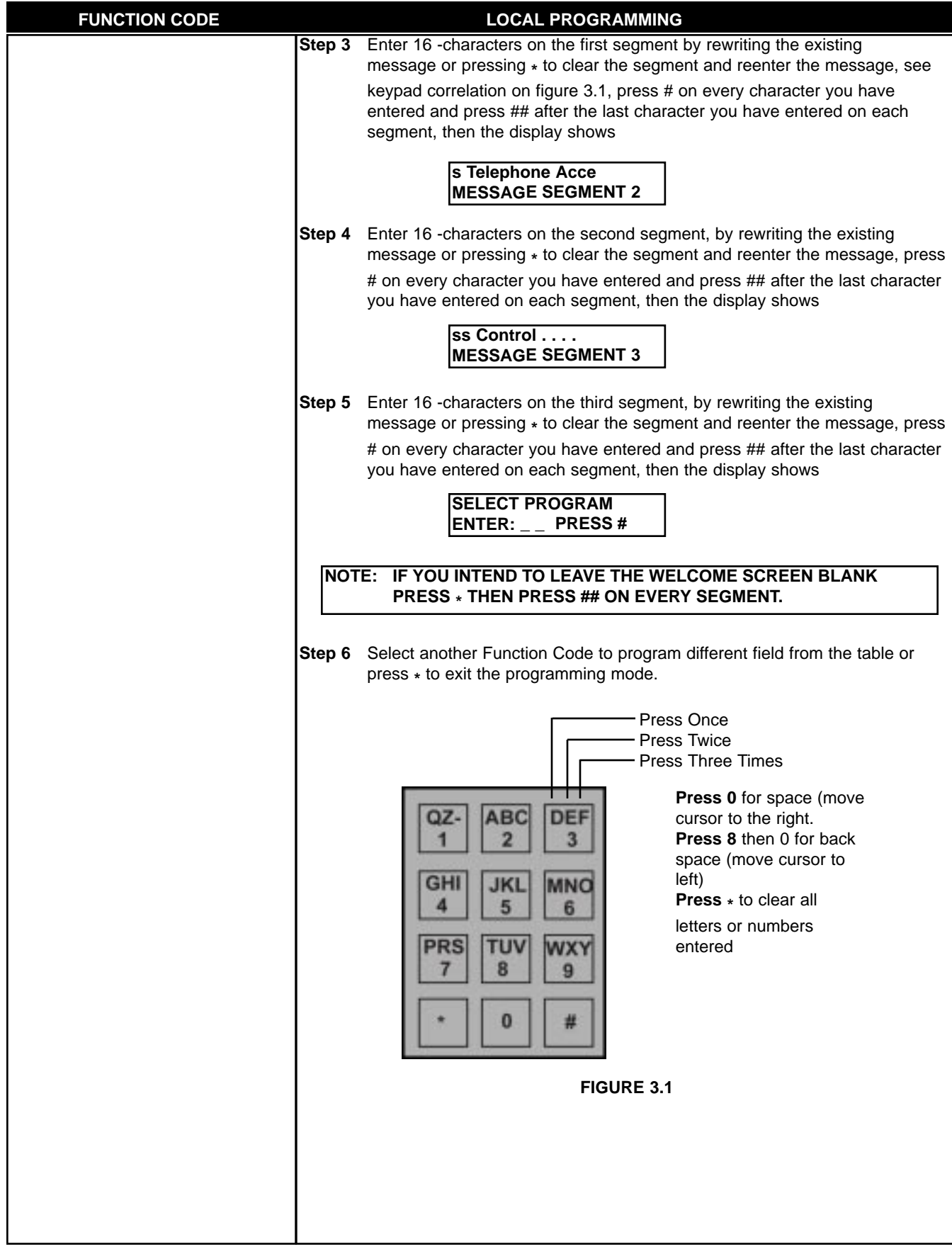

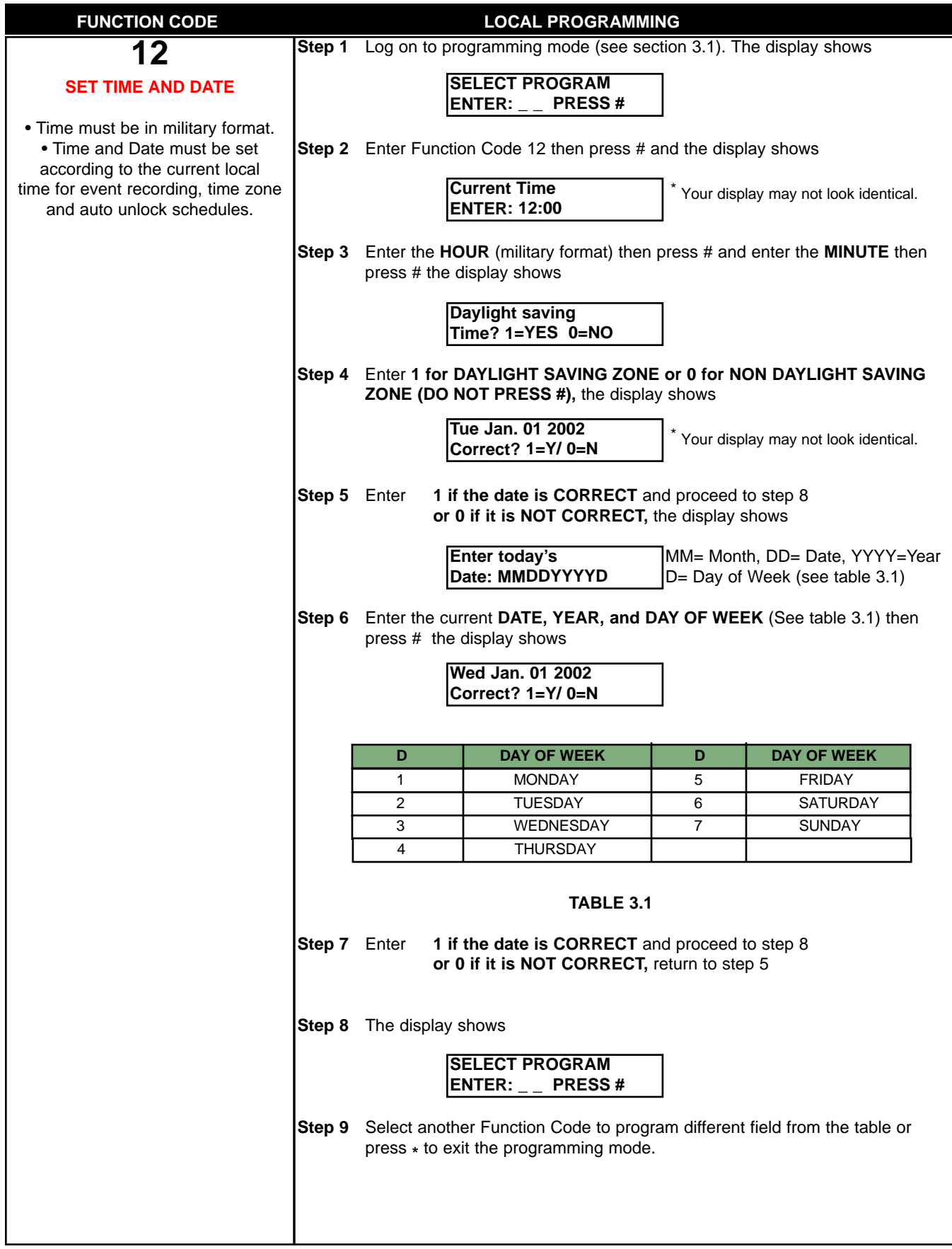

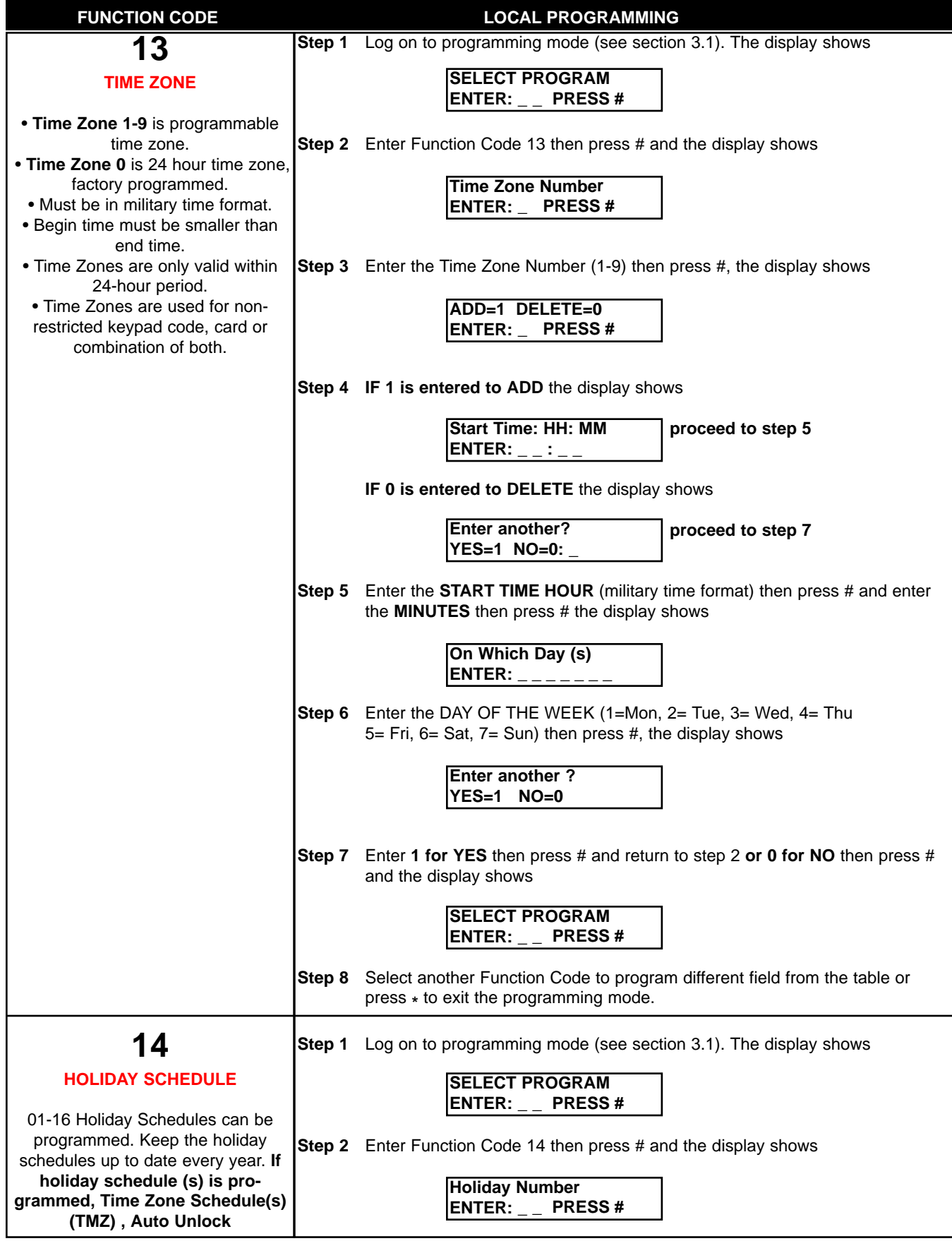

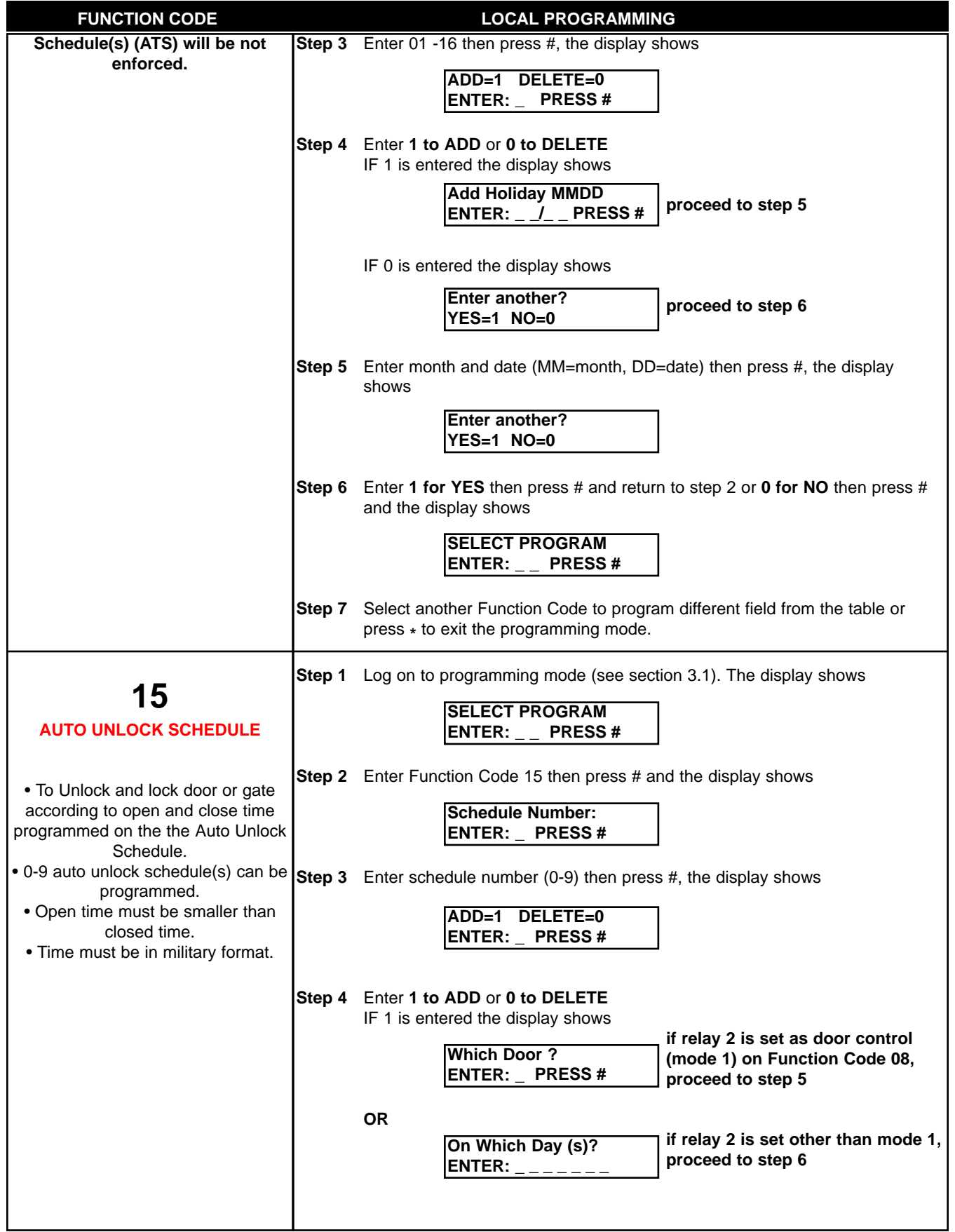

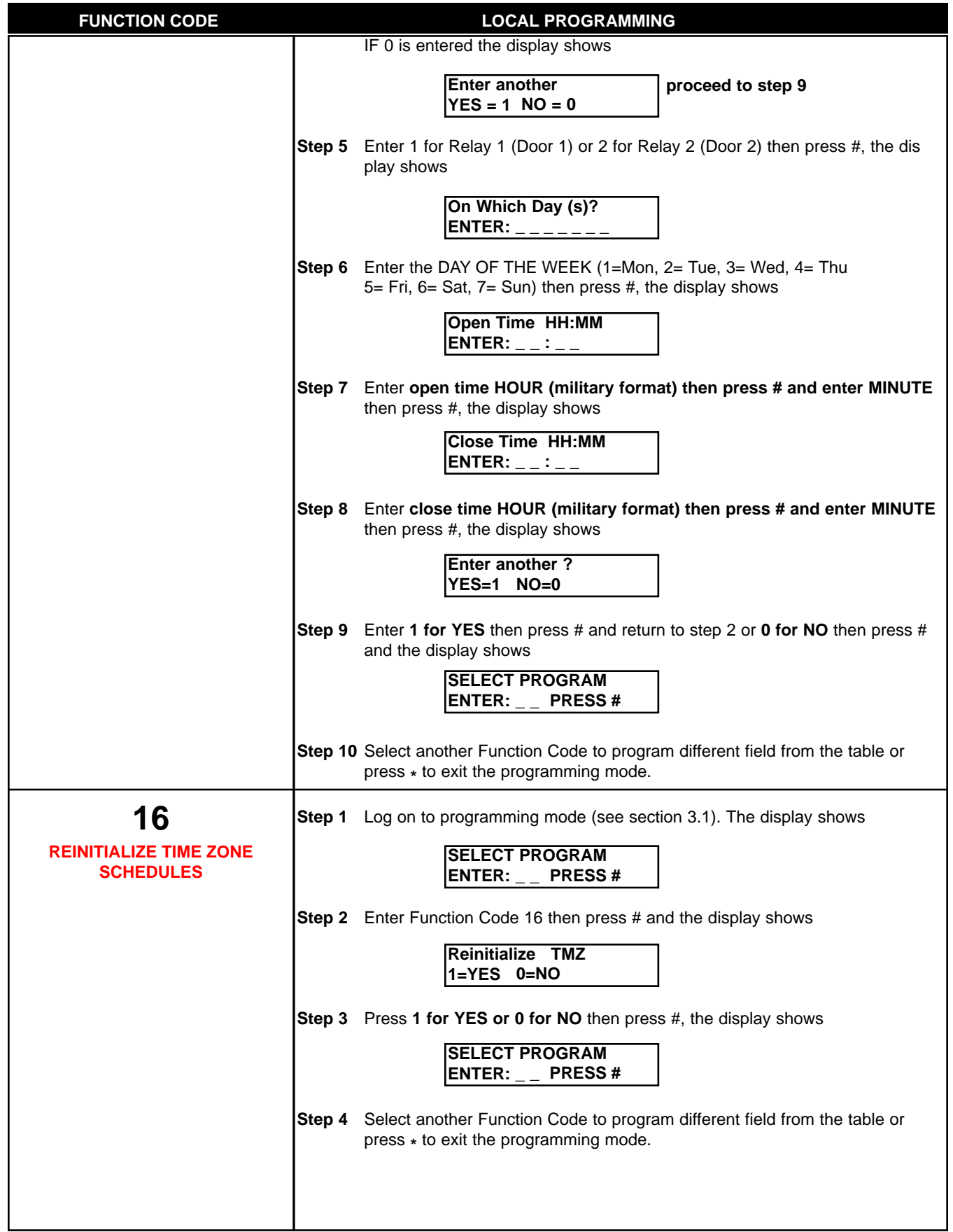

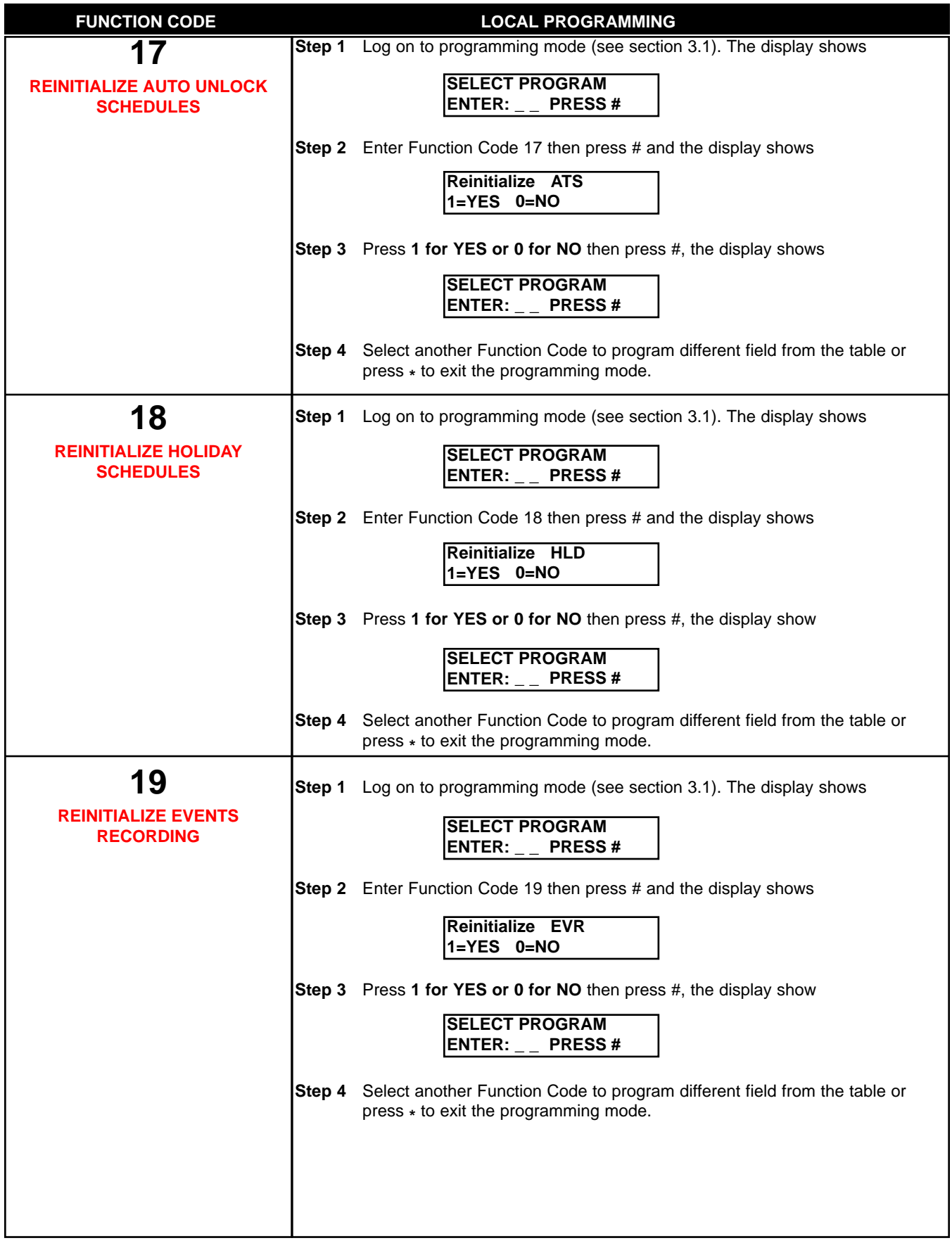

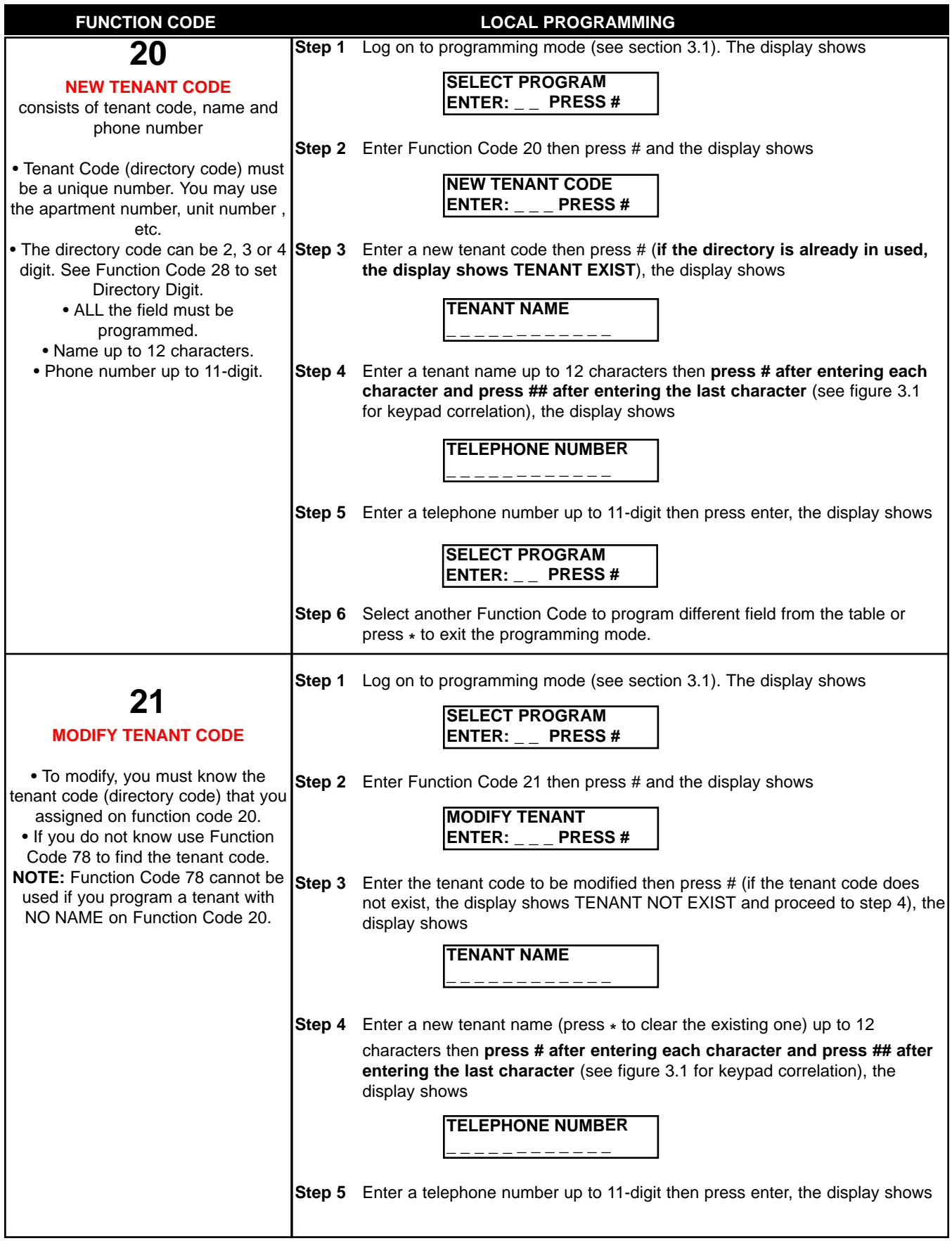

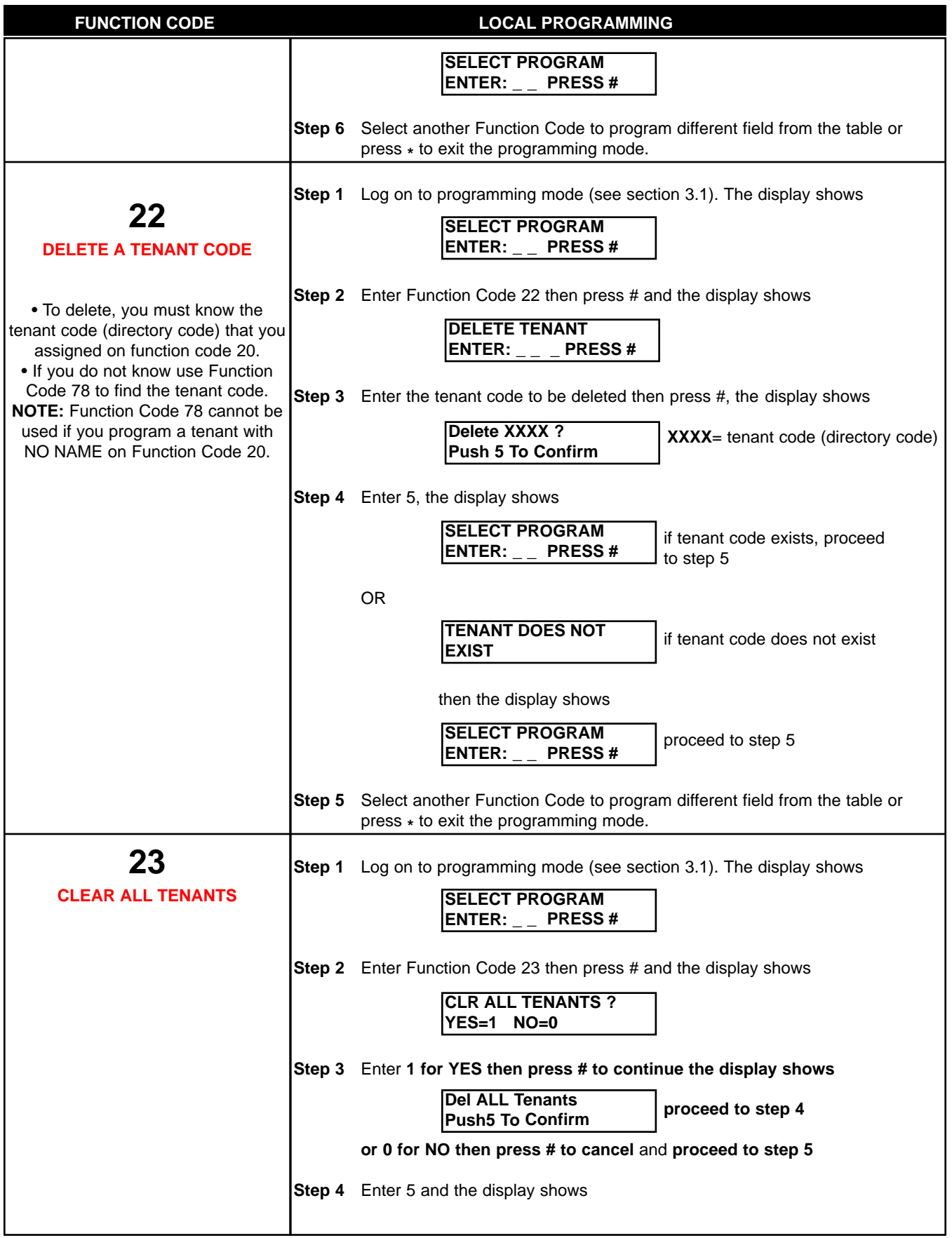

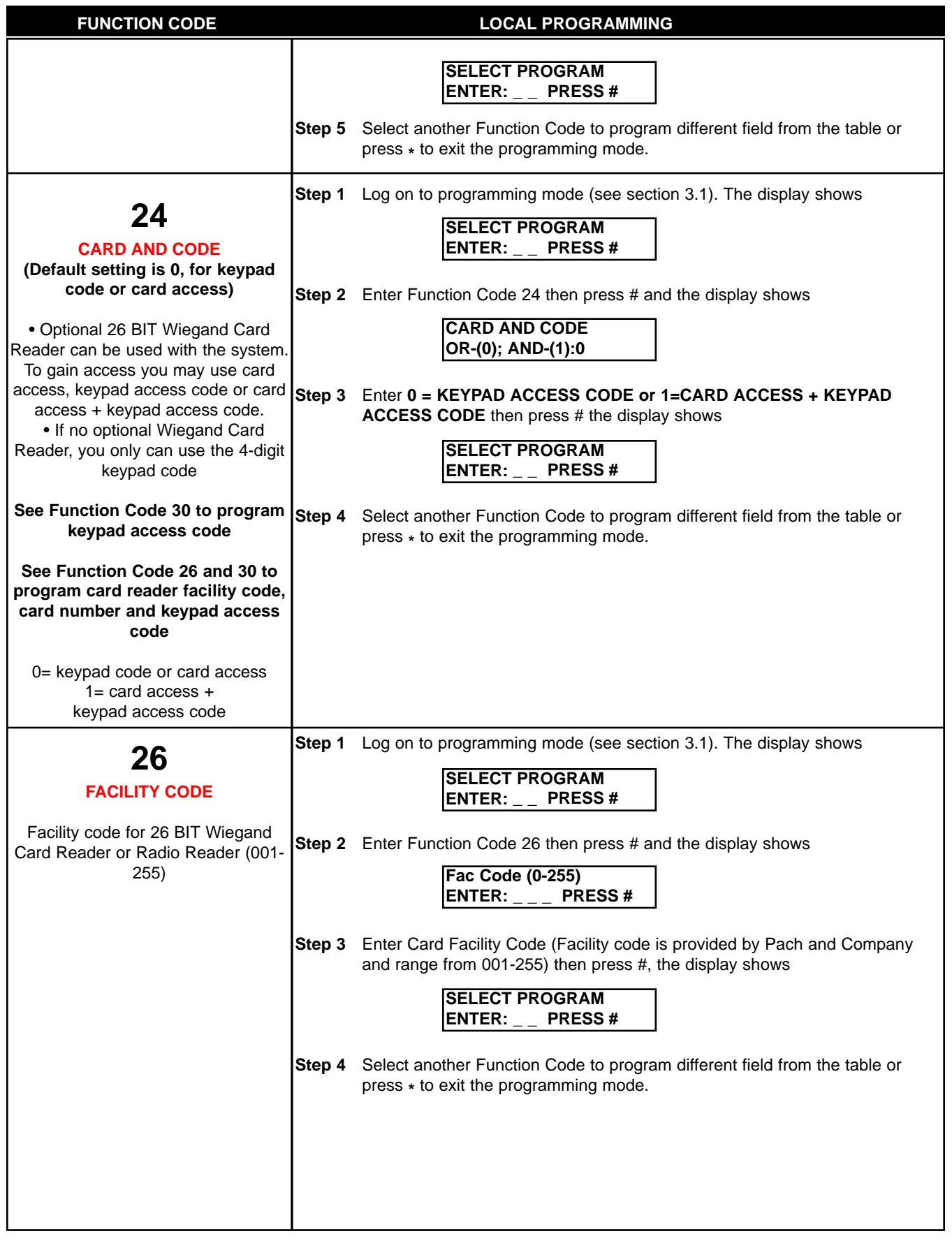

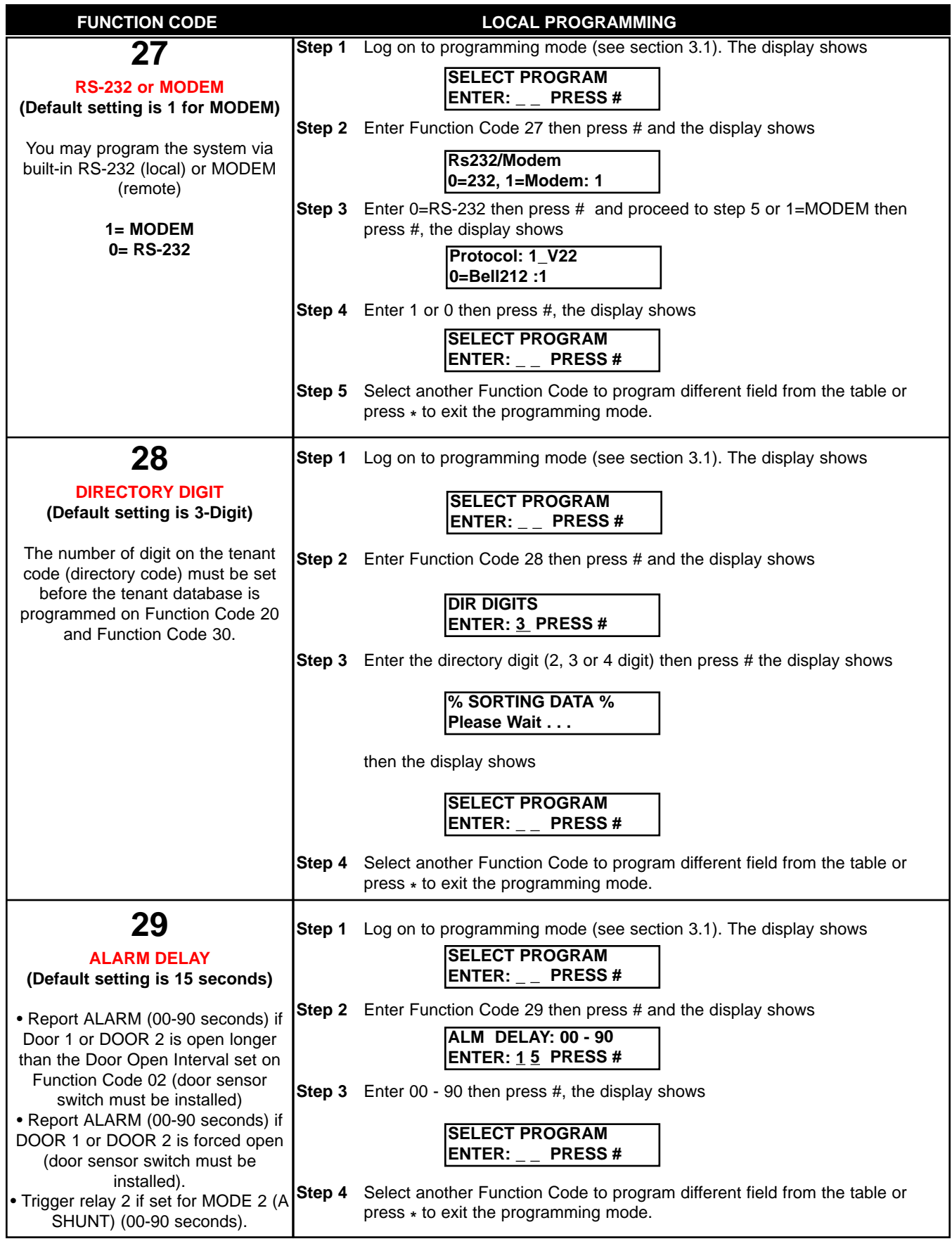

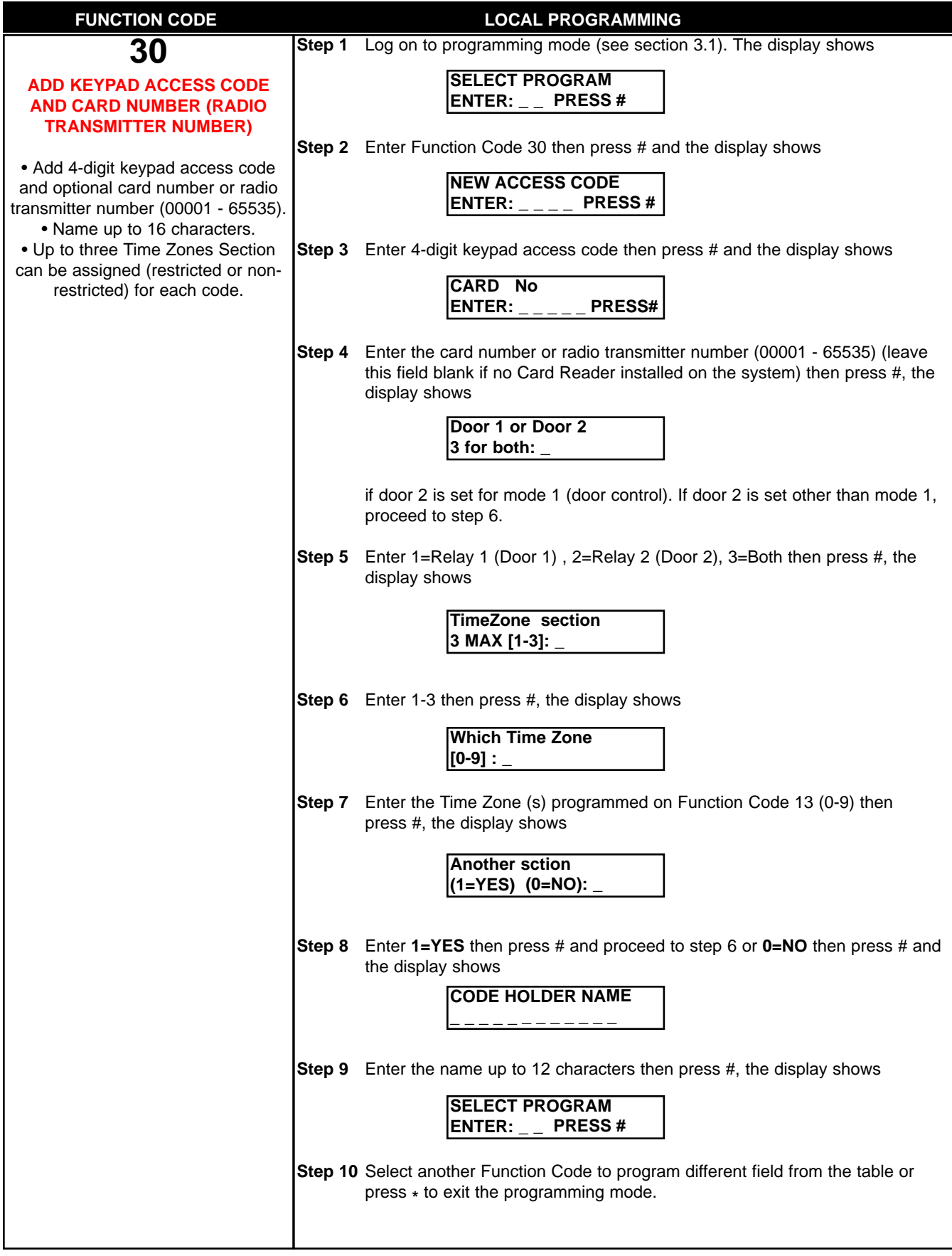

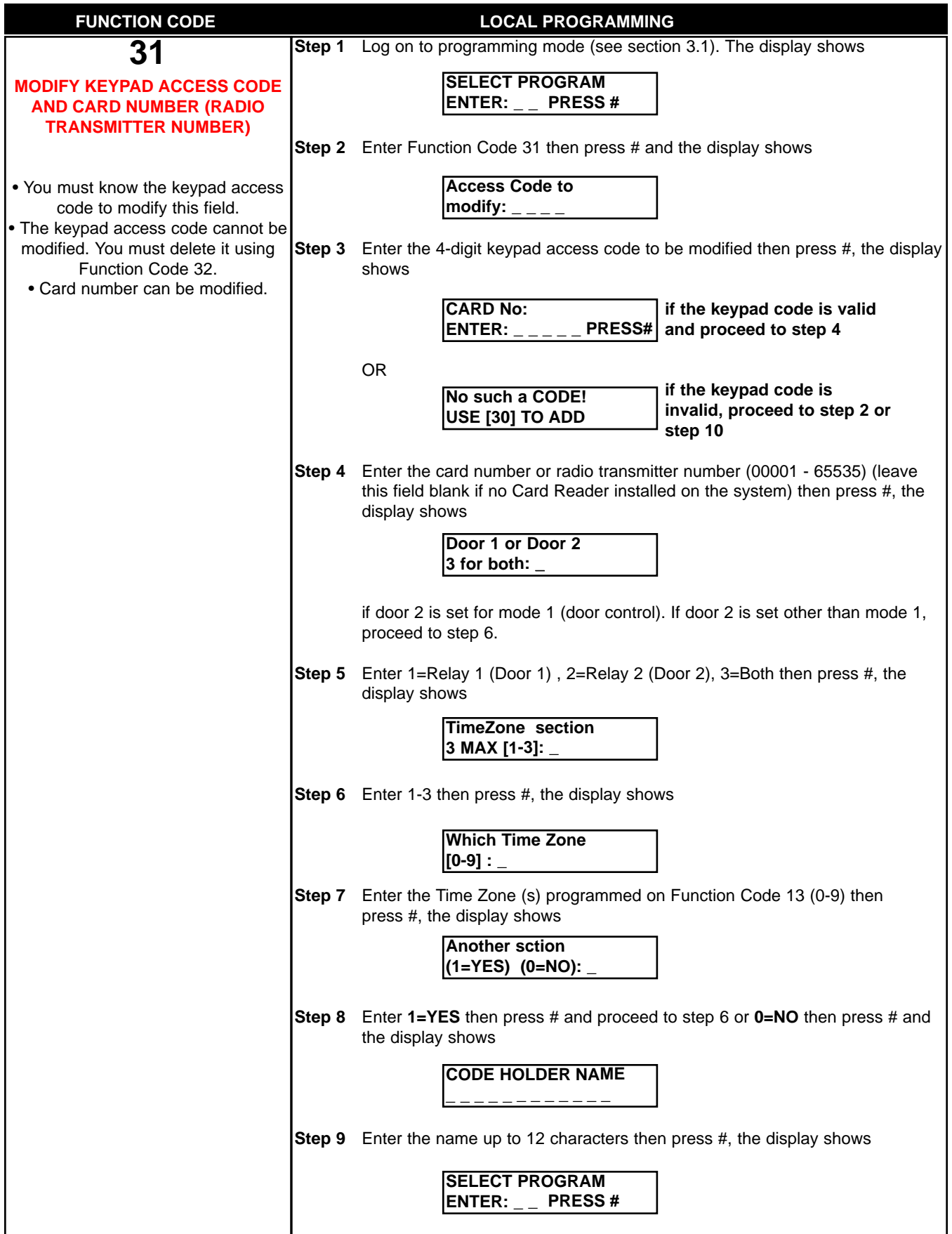

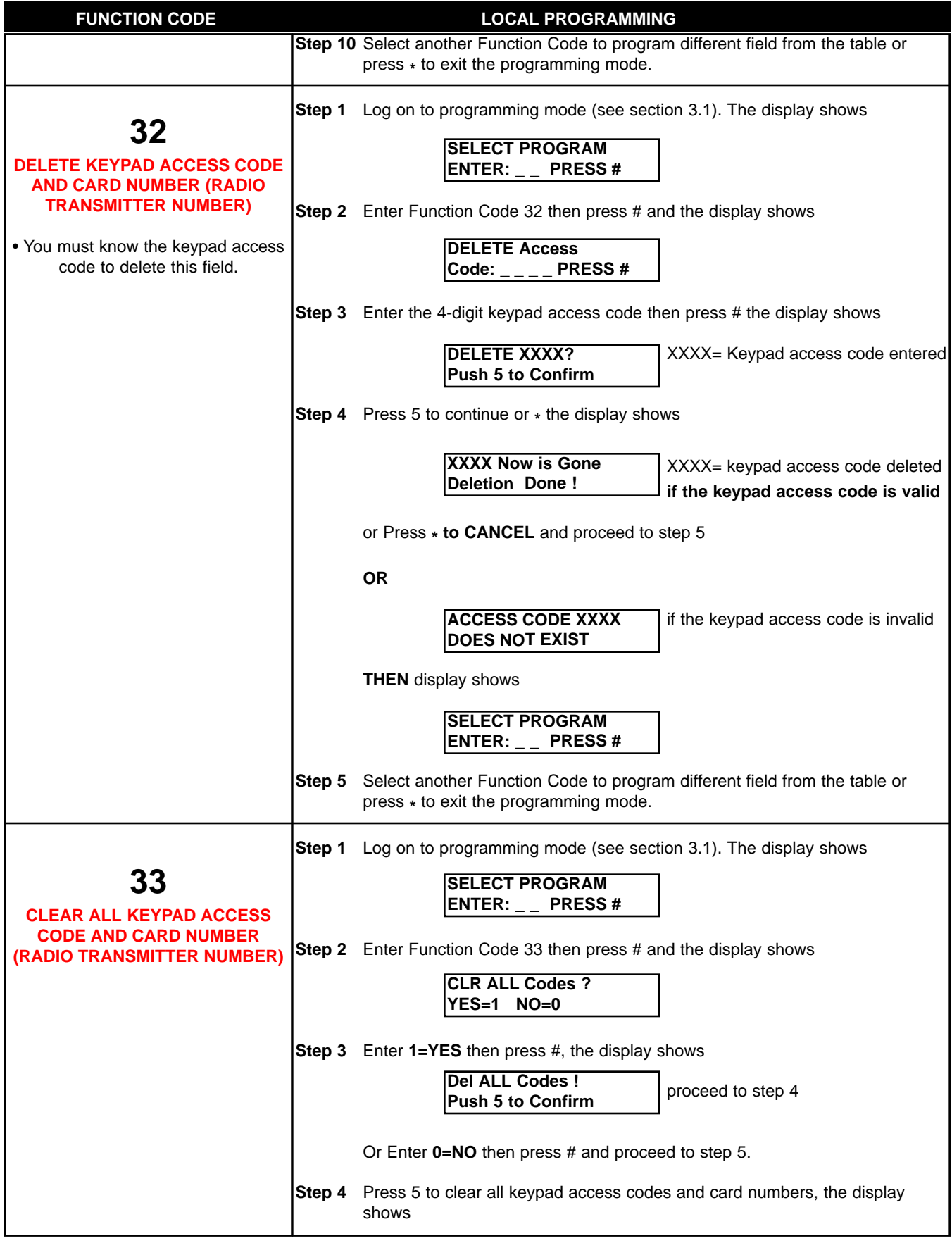

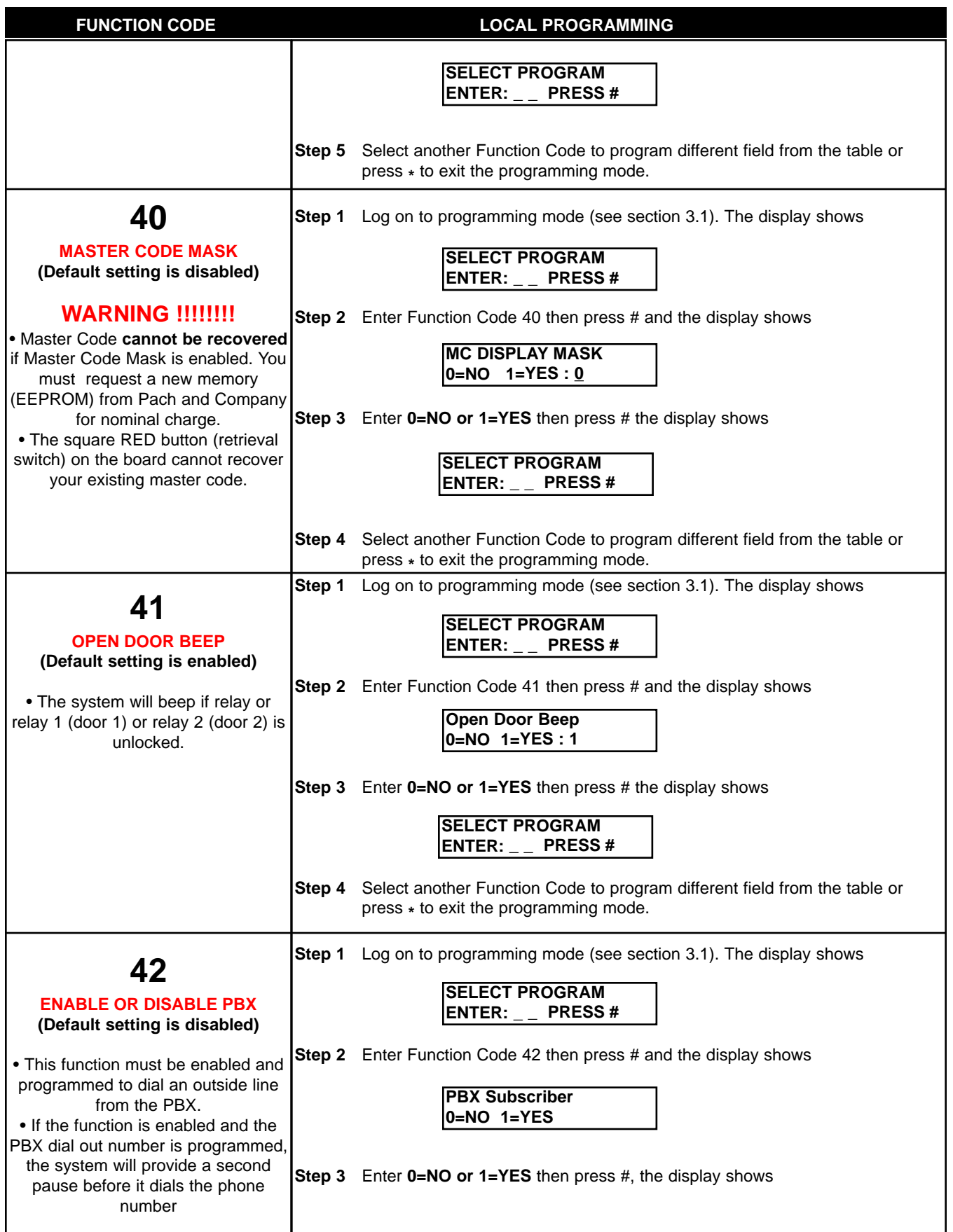

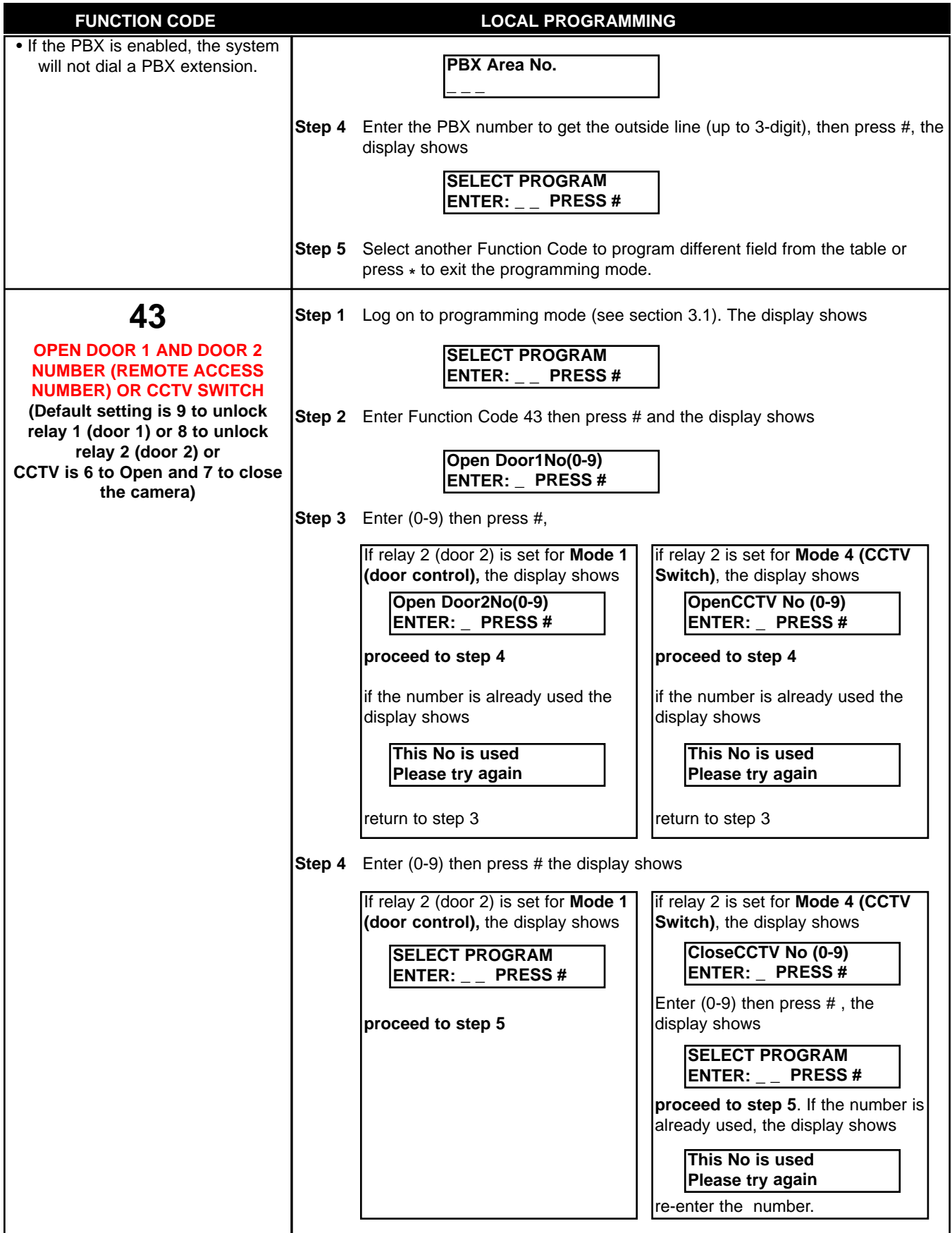

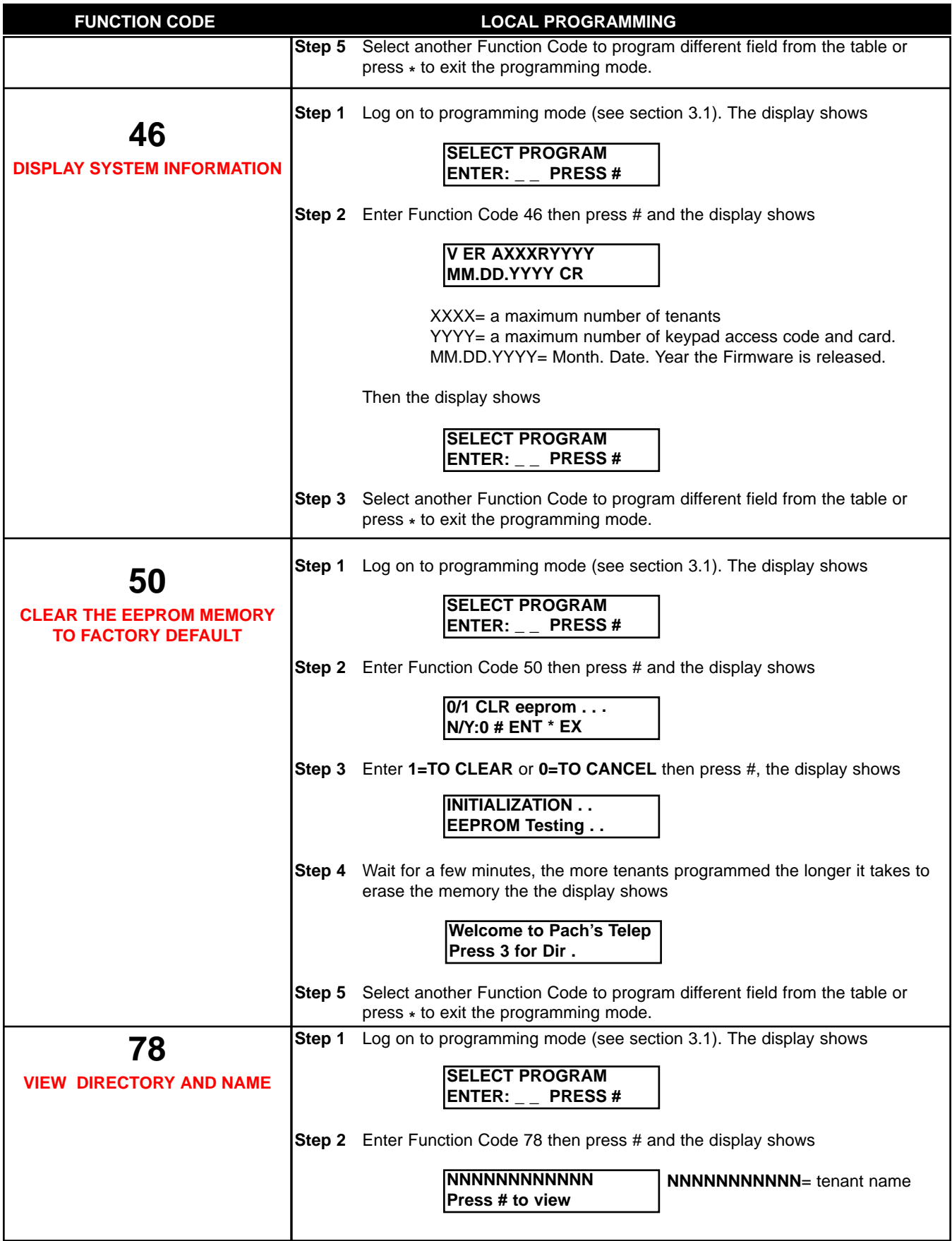

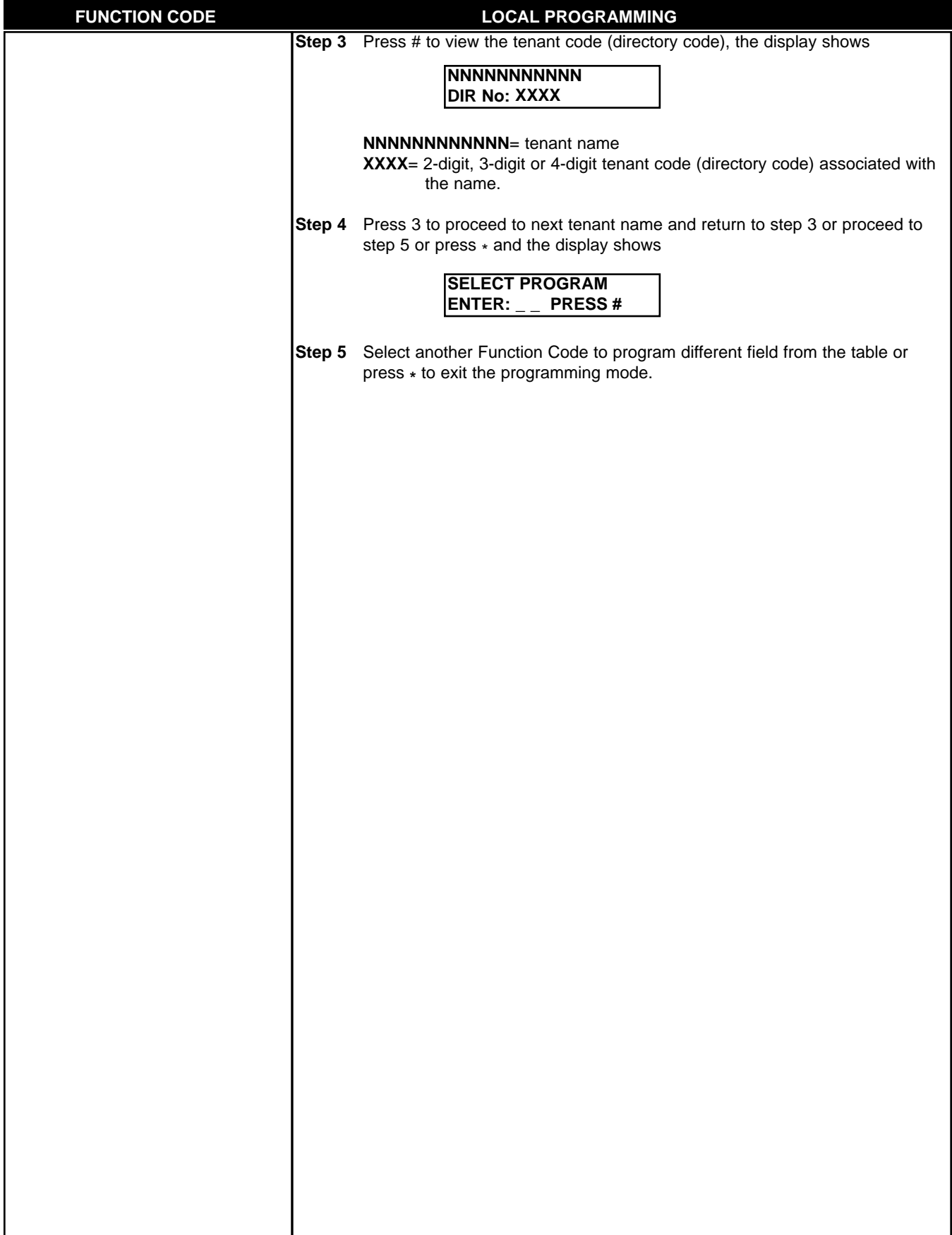

# **Chapter 4 SYSTEM'S OPERATION**

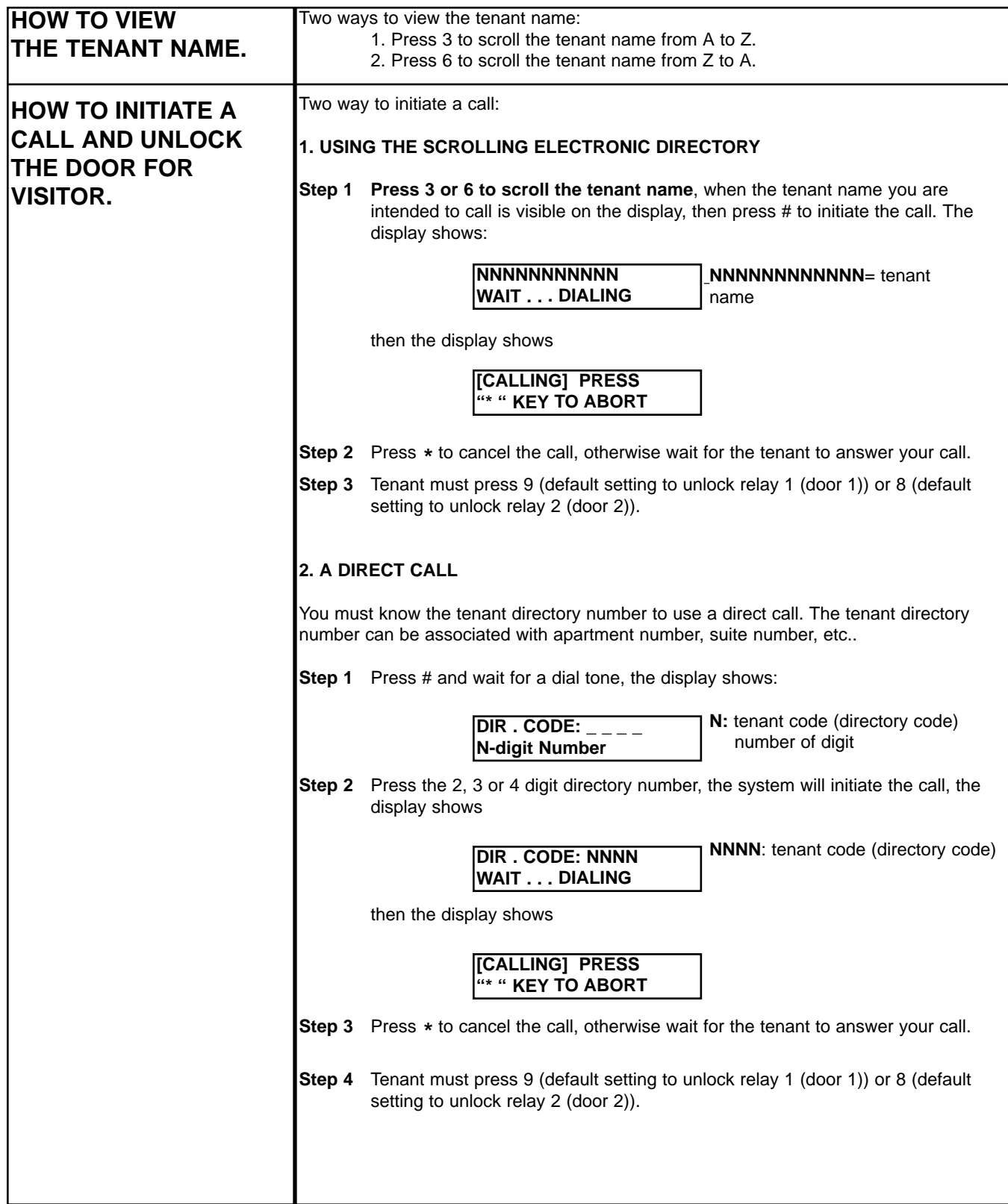

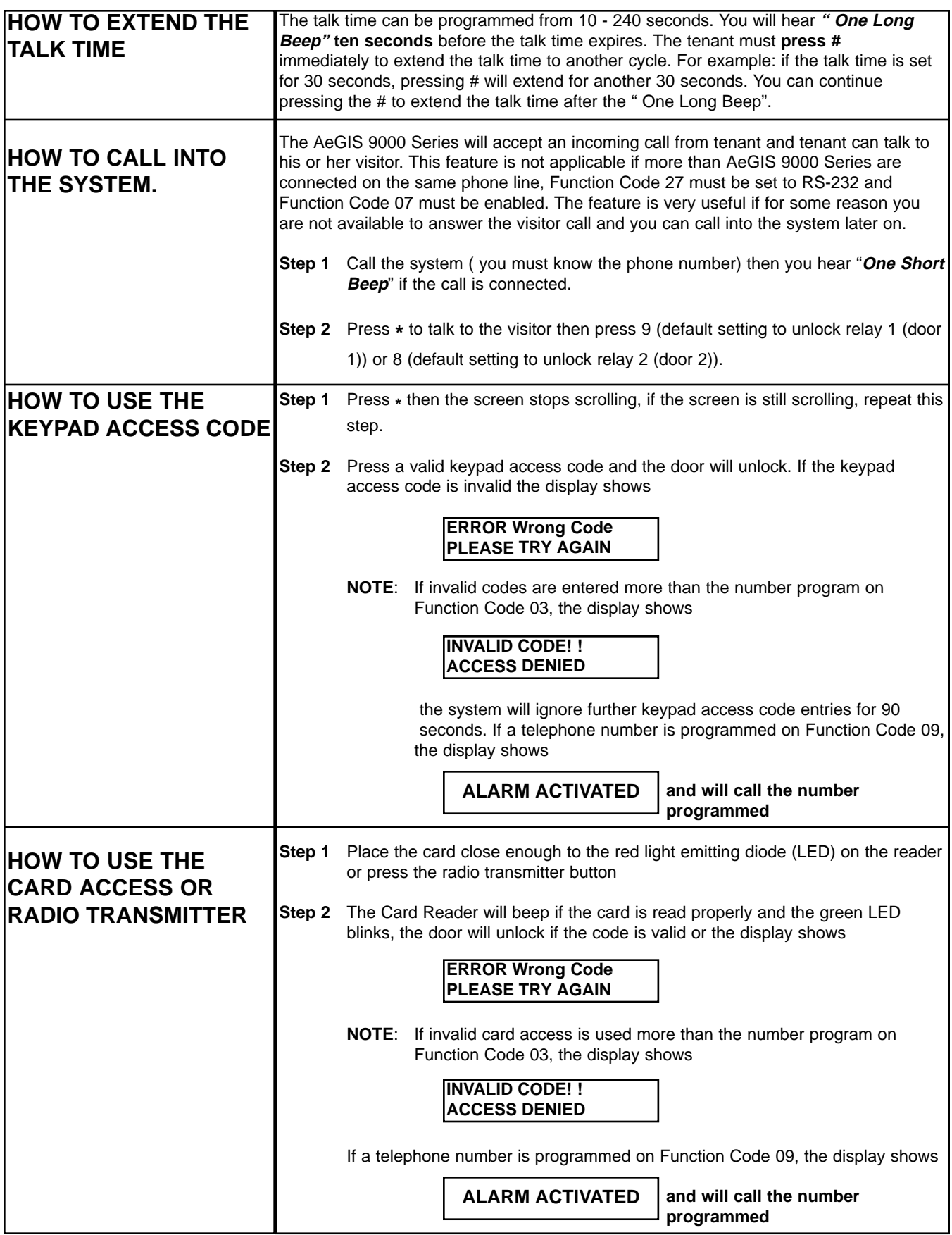

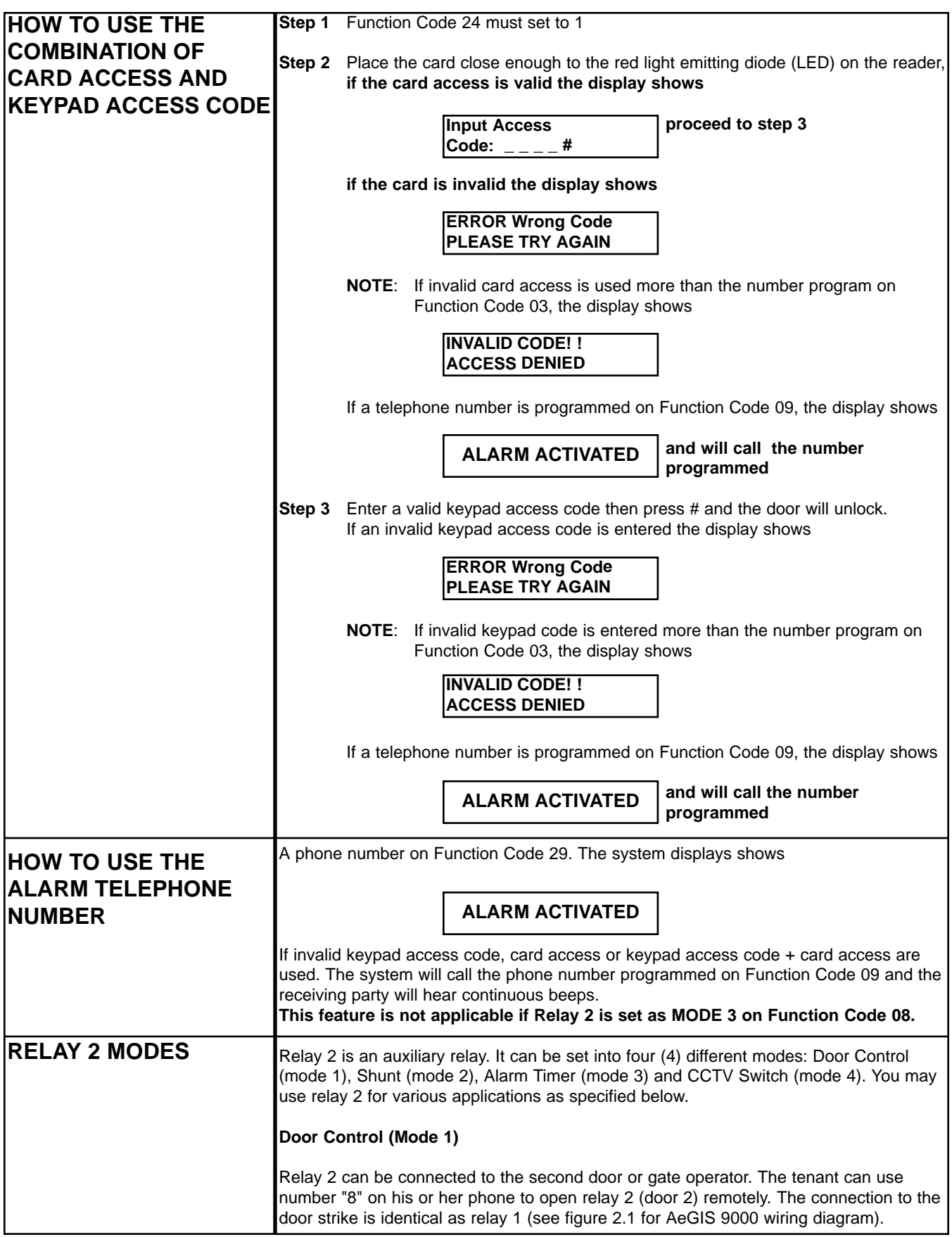

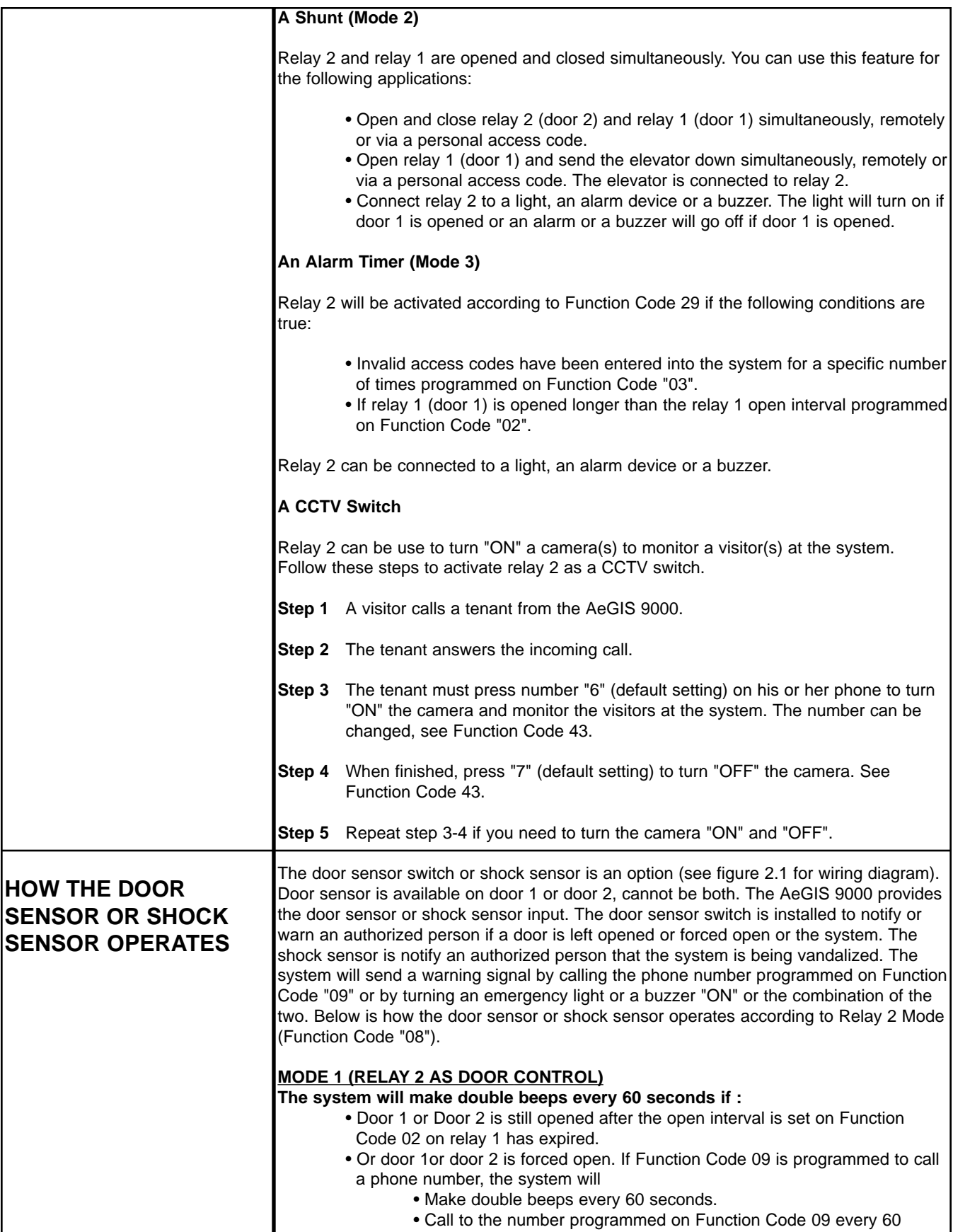

seconds. The authorized person will hear continuous beeps when the phone is answered. The display shows

# **ALARM ACTIVATED**

**The scenarios above are valid until the problems are corrected.**

# **MODE 2 (RELAY 2 AS A SHUNT)**

The system will make double beeps every 60 seconds if :

- Door 1 is still opened after the open interval set on Function Code 02 on relay 1 has expired.
- Or door 1 is forced open. If Function Code 09 is programmed to call a phone number, the system will§ Make double beeps every 60 seconds.
- Call to the number programmed on Function Code 09 every 60 seconds. The authorized person will hear continuous beeps when the phone is answered. The display shows

# **ALARM ACTIVATED**

**The scenarios above are valid until the problems are corrected**

# **MODE 3 (RELAY 2 AS AN ALRM TIMER)**

The system will make double beeps every 60 seconds if :

- Door 1 is still opened after the open interval set on Function Code 02 on relay 1 has expired. }
- Or door 1 is forced open. Relay 2 will be activated and the display shows

# **ALARM ACTIVATED**

You may connect an emergency light , an alarm device or a buzzer on relay 2.The scenarios above are valid until the problems are corrected.

# **MODE 4 (RELAY 2 AS A CCTV SWITCH)**

The system will make double beeps every 60 seconds if :

- Door 1 is still opened after the open interval set on Function Code 02 on relay 1 has expired.
- Or door 1 is forced open. If Function Code 09 is programmed to call a phone number, the system will
	- Make double beeps every 60 seconds.
	- Call to the number programmed on Function Code 09 every 60 seconds. The authorized person will hear continuous beeps when the phone is answered. The display shows

# **ALARM ACTIVATED**

**The scenarios above are valid until the problems are corrected.**

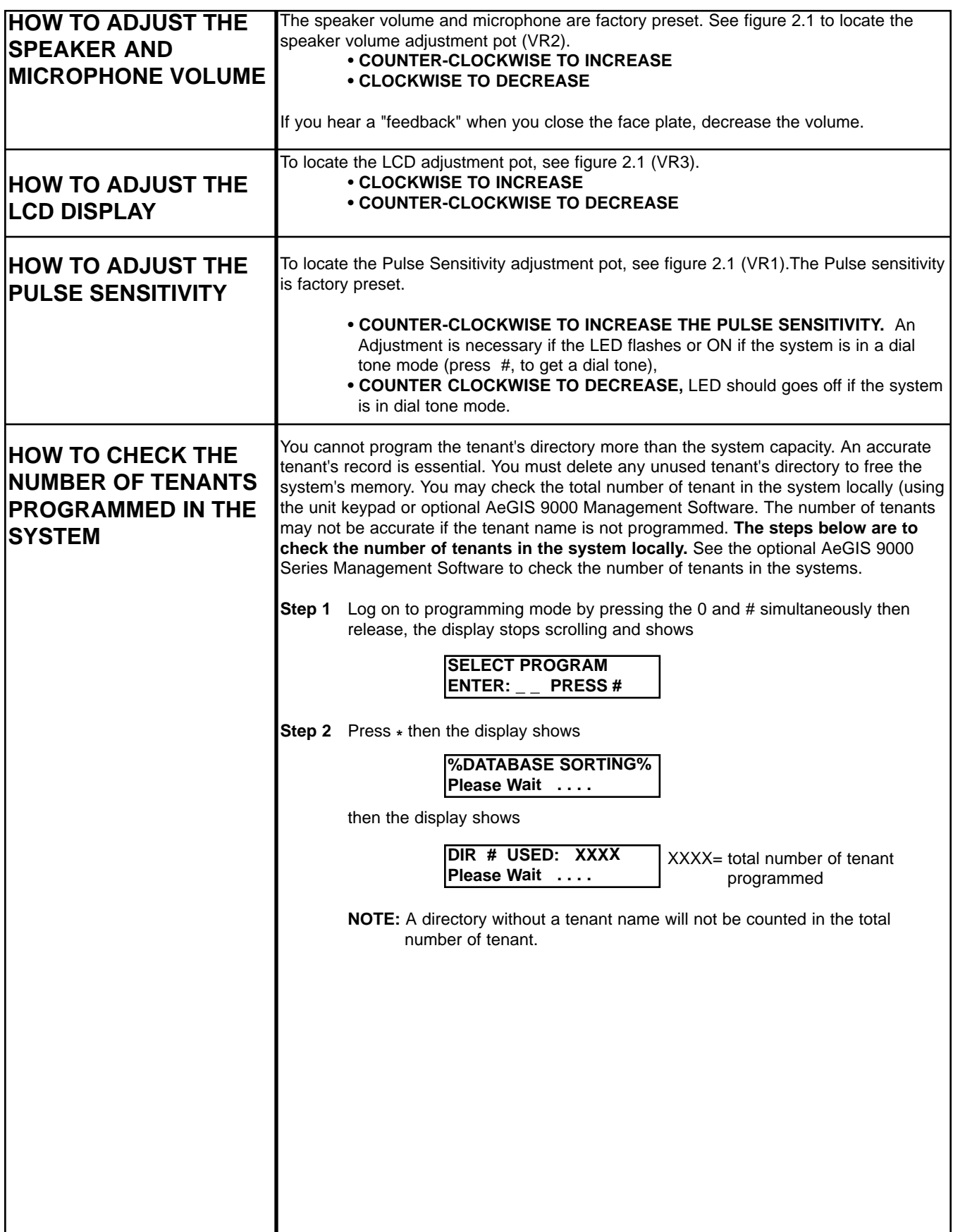

# **Chapter 5 TROUBLE SHOOTING GUIDE**

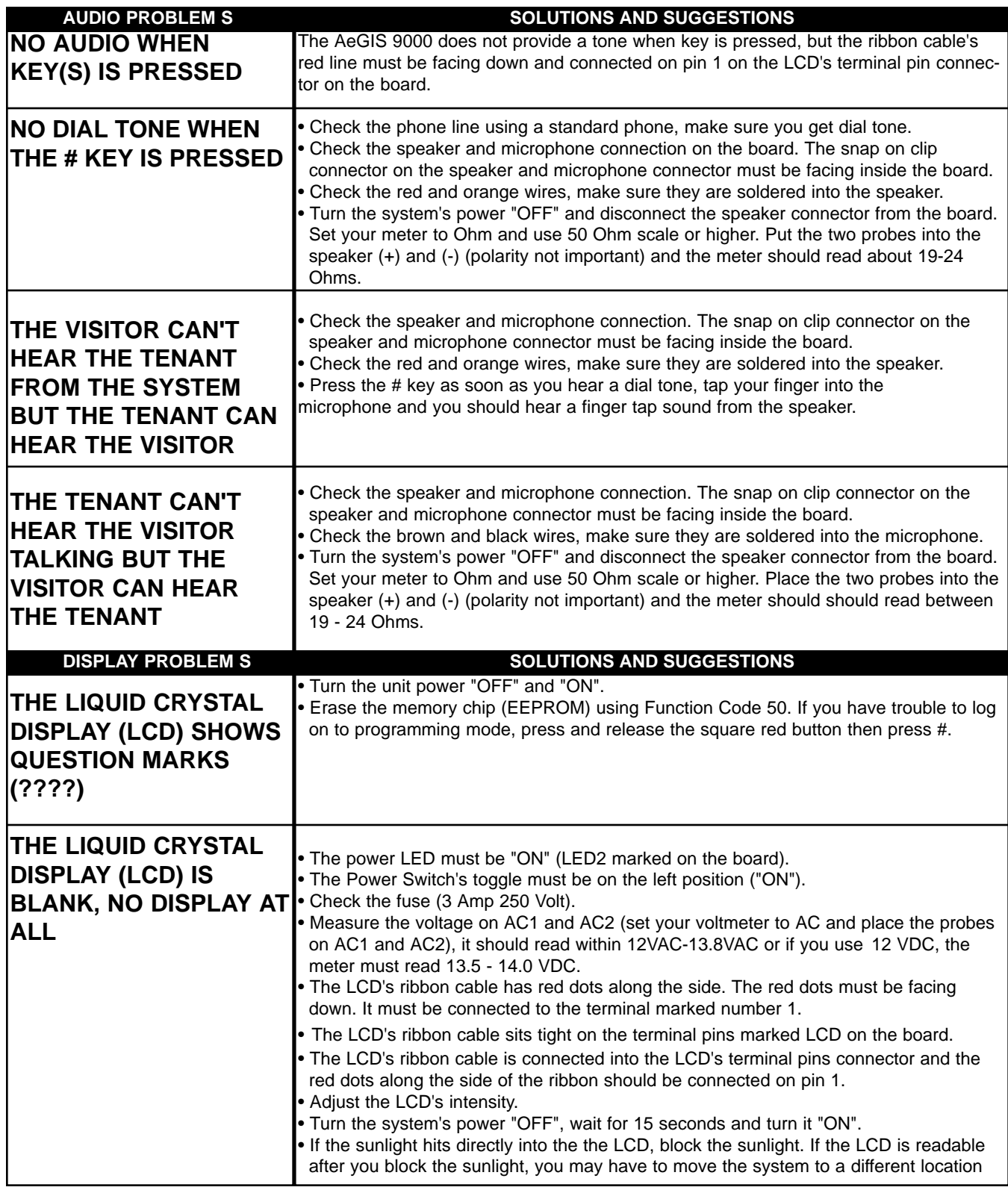

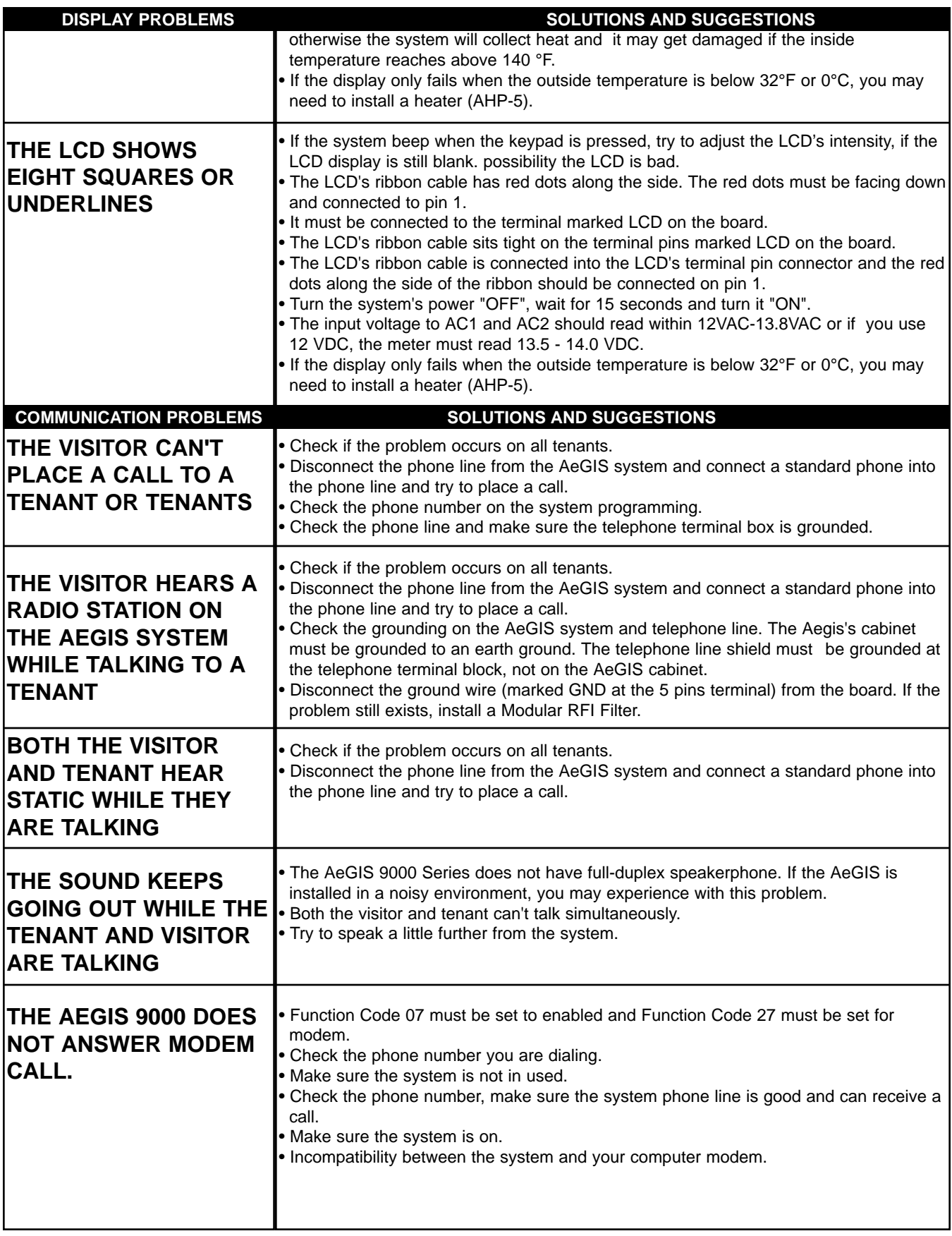

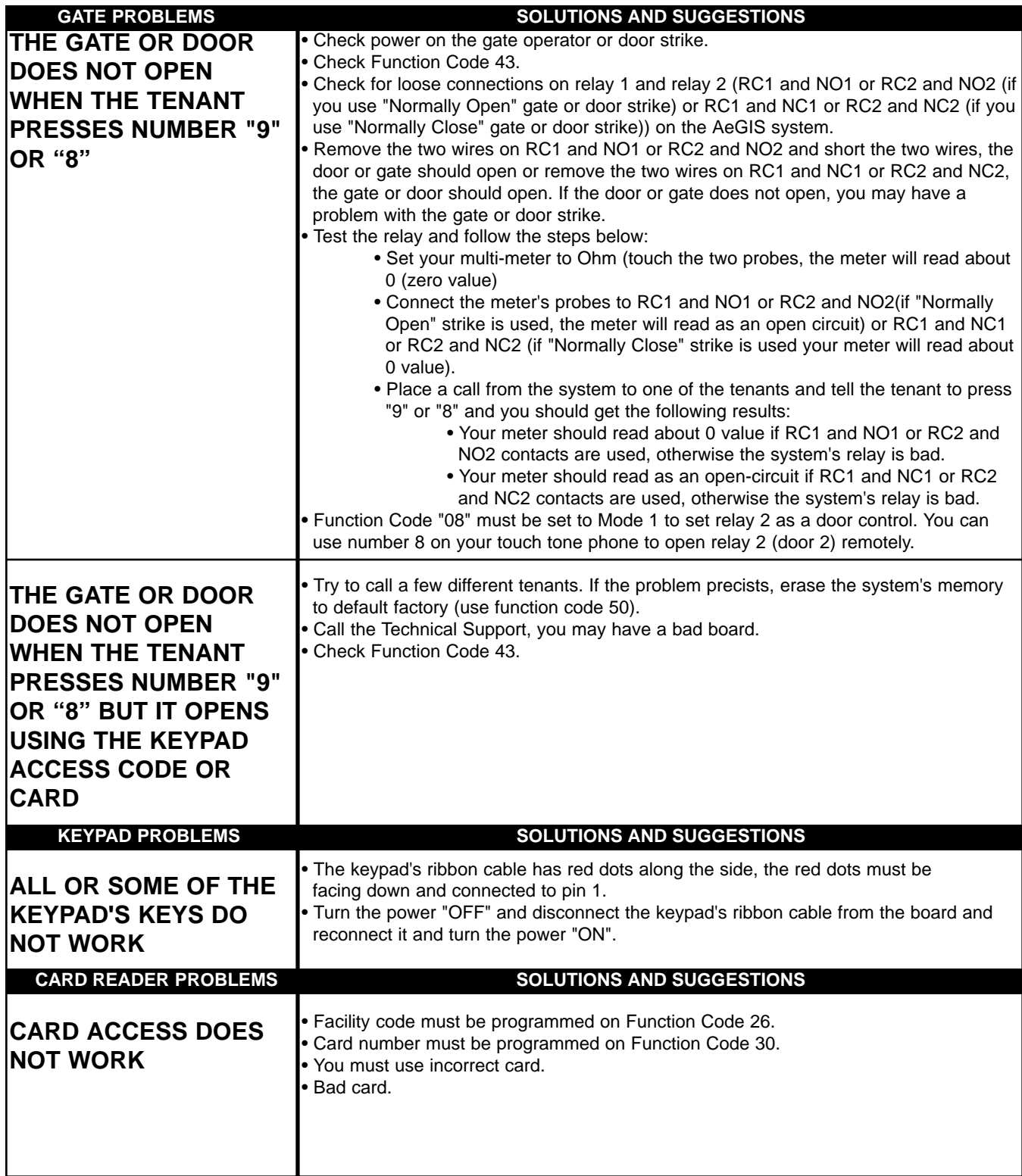

The technical support team at Pach and Company are highly trained and committed to providing you with the best in support and repair services. Our Services are available between 7:30 AM - 4:30 PM Pacific Standard Time.

# **TOLL FREE (888) 678-7224.**

# **GENERAL FCC REQUIREMENTS**

This equipment complies with Part 68 of the FCC rules. Located on the back of your AeGIS system is a label that contains, among other information, the FCC registration and ringer equivalence number (REN) for the system. Prior to installing your AeGIS system, please call your telephone company and provide them the FCC registration and REN numbers as well as the telephone number of the line to which you will connect the system.

Your AeGIS system connects to the telephone line by means of a standard jack called the USOC RJ11C. If this type of jack is not available at the location you want to install your AeGIS system, you will need to call your telephone company and order one.

Your AeGIS system connects to the Public Switching Telephone Network via standard-device telephone lines. **IT SHOULD NOT BE CONNECTED TO "PARTY" OR "COIN SERVICE" LINES.**

Should you have any questions about the telephone line you intend to connect your AeGIS system to, or other questions such as how many other devices you can connect to your telephone line, your telephone company will provide you upon request.

In the unlikely event your AeGIS system develops a problem, **IMMEDIATELY DISCONNECT IT FROM YOUR TELEPHONE LINE** to avoid harmful causes to the telephone network.

If repairs are ever needed on your AeGIS system, **ONLY** Pach and Company technician should perform them. Please contact our **Toll Free Technical Service Department at 888-678-7224** for immediate assistance.

Should your telephone company determine that your AeGIS system developed a problem, they may notify you in advance that temporary discontinuance of service may be required. In some cases advance notice isn't practical, so your telephone company will notify you as soon as possible. You will also be advised by your telephone company of your right to file complaint with the FCC if you believe it necessary.

From time to time the Telephone Company may make changes to it's facilities equipment, operations, or procedures that could affect the operation of your AeGIS system. If this happens, the Telephone Company will provide advanced notice in order for you to make the necessary modifications to your AeGIS system to maintain uninterrupted service.

# **AeGIS 9000 Series QUICK REFERENCE GUI**

# **LOCAL PROGRAMMING**

**1) PRESS 0 AND # SIMULTANEOUSLY THEN RELEASE**, the display screen stops scrolling (If the display screen is still scrolling repeat this step again) then enter the valid 4-digit Master Code (default Master Code: 0000). Now, you are in programming mode and see table below to continue. 2) IF YOU DO NOT HAVE A VALID MASTER CODE, open the panel (key must be used) then press and release the "RED BUTTON" on the board and the display shows: x x x: 4-digit Master Code, then press #. Now, you are in programming **x x x x: 4-digit Master Code,** then press #. Now, you are in programming mode and see table below to continue.

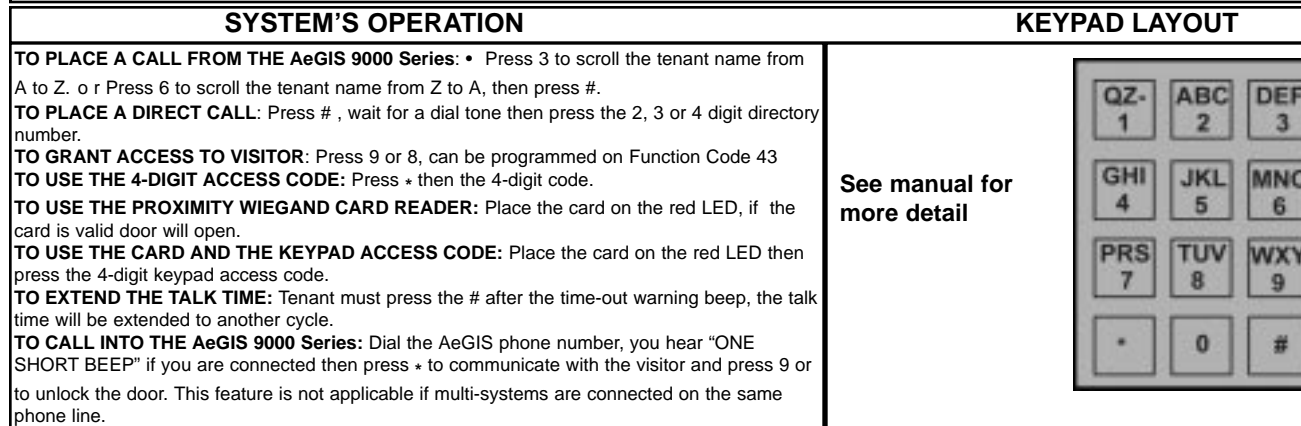

### **FUNCTION CODE TABLE CODE DESCRIPTION CODE DESCRIPTION \* # 00 01 02 03 04 05 06 07 08 09** Exit the programming (local programming) or clear the existing field To accept program. Replace System Master Code. Change Talk Time Open Interval Relay 1 and relay 2 Lock-out Count Tone or Pulse Single or Multi Systems System ID Remote Enable or disable Relay 2 Mode Alarm Telephone Number **19 20 21 22 23 24 26 27 28 29 30 31** Reinitialize Holiday Schedules New Tenant Code (Directory Code) Modify Tenant Code (Directory Code) Delete a Tenant Code (Directory Code) Clear All Tenants Card and Code Facility Code RS-232 or Modem Directory Digit Alarm Delay Add Keypad Access Code and Card Number Modify Keypad Access Code and Card Number

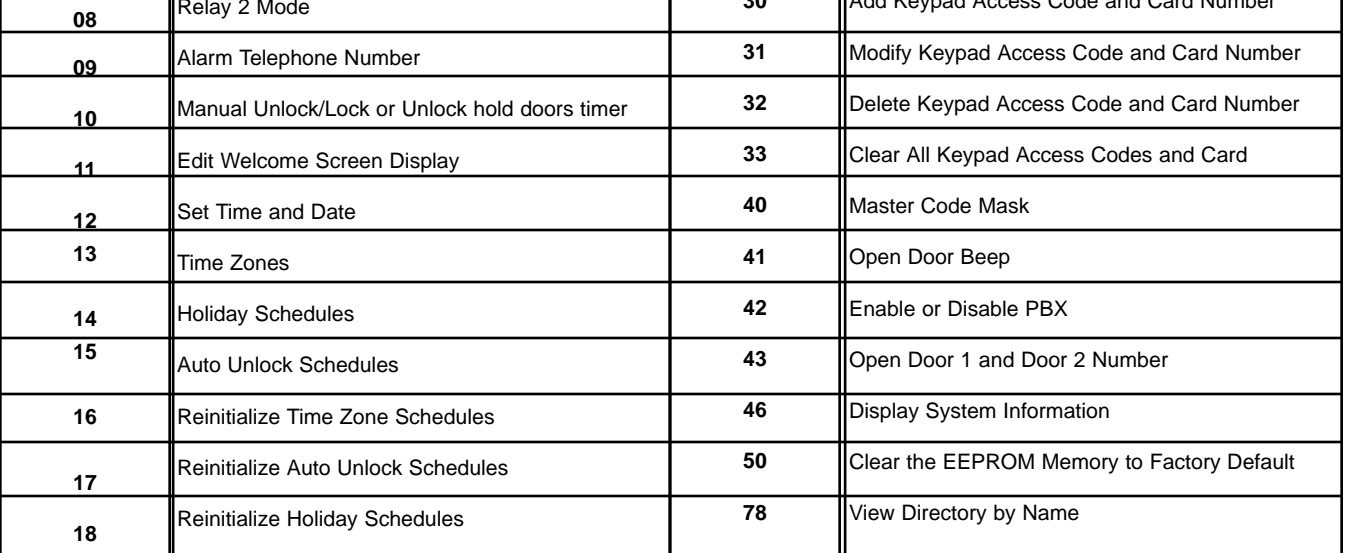